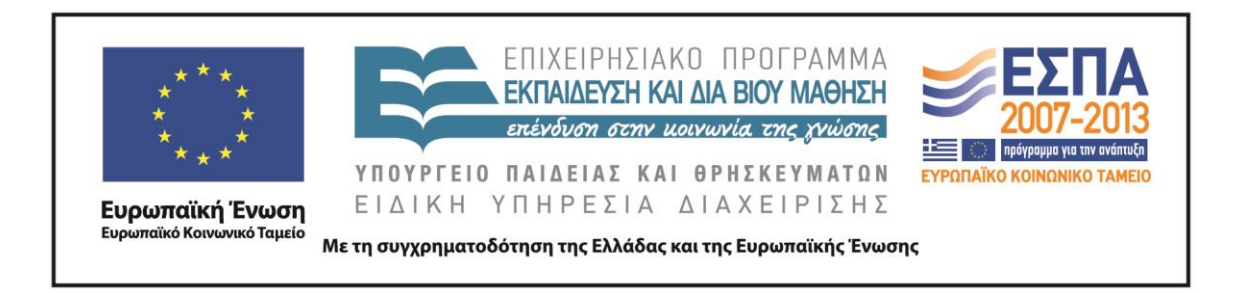

# Π.3.2.1 *Εκπαιδευτικά σενάρια και μαθησιακές δραστηριότητες, σύμφωνα με συγκεκριμένες προδιαγραφές, που αντιστοιχούν σε 30 διδακτικές ώρες ανά τάξη*

**Νεοελληνική Γλώσσα**

## **Α΄ Δημοτικού**

**Τίτλος: «Ας παίξουμε… Όνομα, Ζώα, Φυτά…!»**

## **ΧΡΥΣΟΥΛΑ ΚΑΡΑΓΙΑΝΝΗ**

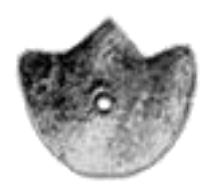

**ΚΕΝΤΡΟ ΕΛΛΗΝΙΚΗΣ ΓΛΩΣΣΑΣ** ΥΠΟΥΡΓΕΙΟ ΠΑΙΔΕΙΑΣ & ΘΡΗΣΚΕΥΜΑΤΩΝ

**Θεσσαλονίκη 2013**

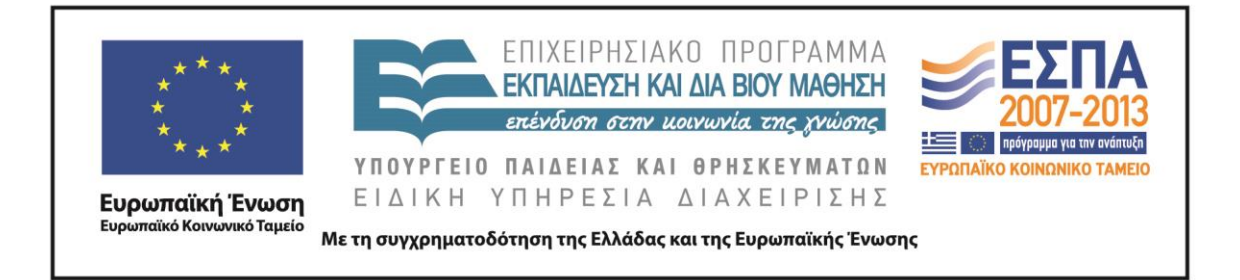

#### ΤΑΥΤΟΤΗΤΑ ΕΡΓΟΥ

ΠΡΑΞΗ: «*Δημιουργία πρωτότυπης μεθοδολογίας εκπαιδευτικών σεναρίων βασισμένων σε ΤΠΕ και δημιουργία εκπαιδευτικών σεναρίων για τα μαθήματα της Ελληνικής Γλώσσας στην Α/βάθμια και Β/βάθμια εκπαίδευση»* MIS 296579 (κωδ. 5.175), - ΟΡΙΖΟΝΤΙΑ ΠΡΑΞΗ, στους άξονες προτεραιότητας 1-2-3 του Επιχειρησιακού Προγράμματος «Εκπαίδευση και Δια Βίου Μάθηση», η οποία συγχρηματοδοτείται από την Ευρωπαϊκή Ένωση (Ευρωπαϊκό Κοινωνικό Ταμείο) και εθνικούς πόρους.

ΕΠΙΣΤΗΜΟΝΙΚΟΣ ΥΠΕΥΘΥΝΟΣ: Ι .Ν. ΚΑΖΑΖΗΣ

ΑΝΑΠΛΗΡΩΤΗΣ ΕΠΙΣΤΗΜΟΝΙΚΟΣ ΥΠΕΥΘΥΝΟΣ: ΒΑΣΙΛΗΣ ΒΑΣΙΛΕΙΑΔΗΣ

ΠΑΡΑΔΟΤΕΟ: Π.3.2.1. *Εκπαιδευτικά σενάρια και μαθησιακές δραστηριότητες, σύμφωνα με συγκεκριμένες προδιαγραφές, που αντιστοιχούν σε 30 διδακτικές ώρες ανά τάξη*.

ΥΠΕΥΘΥΝΟΣ ΠΑΡΑΔΟΤΕΟΥ: ΔΗΜΗΤΡΗΣ ΚΟΥΤΣΟΓΙΑΝΝΗΣ

Υπεύθυνοι υπο-ομάδας εργασίας γλώσσας στην πρωτοβάθμια εκπαίδευση

Κώστας Ντίνας & Σωφρόνης Χατζησαββίδης

ΦΟΡΕΑΣ ΥΛΟΠΟΙΗΣΗΣ: ΚΕΝΤΡΟ ΕΛΛΗΝΙΚΗΣ ΓΛΩΣΣΑΣ

[http://www.greeklanguage.gr](http://www.greeklanguage.gr/)

Καραμαούνα 1 – Πλατεία Σκρα Τ.Κ. 55 132 Καλαμαριά, Θεσσαλονίκη Τηλ.: 2310 459101 , Φαξ: 2310 459107, e-mail: [centre@komvos.edu.gr](mailto:centre@komvos.edu.gr)

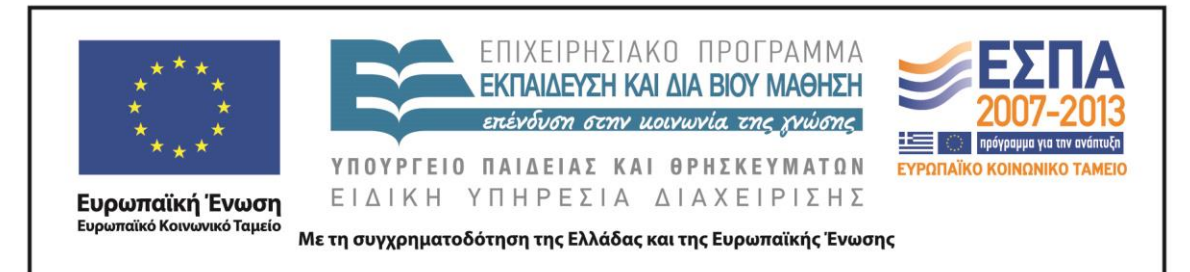

#### **Α. ΤΑΥΤΟΤΗΤΑ**

#### *Τίτλος*

Ας παίξουμε… Όνομα, Ζώα, Φυτά…!

#### *Δημιουργός*

Χρυσούλα Καραγιάννη

#### *Διδακτικό αντικείμενο*

Νεοελληνική Γλώσσα

#### *(Προτεινόμενη) Τάξη*

Α΄ Δημοτικού

#### *Χρονολογία*

Δεκέμβριος 2013

#### *Διδακτική/θεματική ενότητα*

«Γλώσσα Α΄ Δημοτικού», ενότητα 4 *Το σύννεφο έφερε βροχή*, βιβλίο μαθητή, σ. 64 – 69 και τετράδιο εργασιών, σ. 58 – 63 (υποενότητες «Με βάρκα και σωσίβιο», «Μόνος στο σκοτάδι», «Χωρίς φως»)

#### *Διαθεματικό*

Όχι

#### *Χρονική διάρκεια*

18+ διδακτικές ώρες

#### *Χώρος*

Εντός σχολείου: αίθουσα διδασκαλίας, εργαστήριο πληροφορικής Εικονικός χώρος: χρήση του φυλλομετρητή για συλλογή πληροφοριών και εικόνων μέσα από επιλεγμένες ιστοσελίδες καθώς και για τη χρησιμοποίηση ψηφιακών εργαλείων (bubble.us και Zoo [Burst\)](http://www.zooburst.com/zb_about.php)

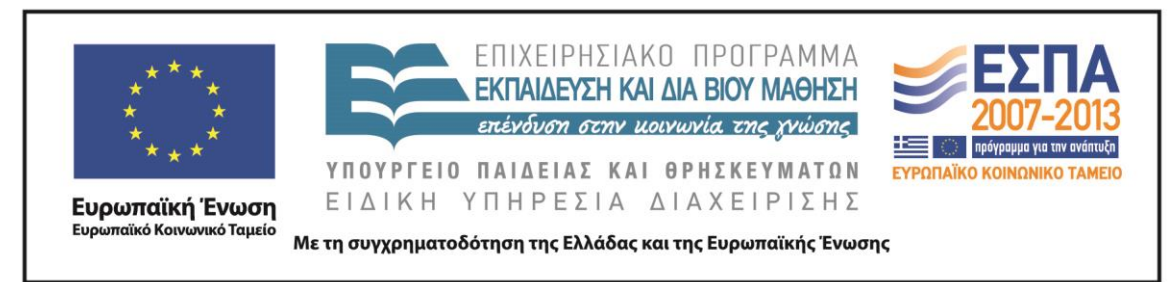

#### *Προϋποθέσεις υλοποίησης για δάσκαλο και μαθητή*

Με δεδομένο ότι το μεγαλύτερο μέρος του σεναρίου στηρίζεται σε ομαδικές δραστηριότητες, απαιτείται εξοικείωση τόσο του εκπαιδευτικού όσο και των μαθητών με την ομαδοσυνεργατική μέθοδο διδασκαλίας.

Χρειάζεται, επίσης, ο δάσκαλος να εκτυπώσει τα αρχεία Word «Ταυτότητα του ζώου» και τις φωτογραφίες των ζώων τις οποίες θα πρέπει τα παιδιά να κολλήσουν στα φύλλα εργασίας.

Ο εκπαιδευτικός επιβάλλεται να αποθηκεύσει στους υπολογιστές του σχολείου τα αρχεία PowerPoint, να εγκαταστήσει τα λογισμικά Revelation Natural Art (RNA) και Hypersnap, να ανοίξει λογαριασμό στην ιστοσελίδα που φιλοξενεί το ψηφιακό εργαλείο Zoo [Burst](http://www.zooburst.com/zb_about.php) και να διασφαλίσει τη σύνδεση στο διαδίκτυο για όλους τους υπολογιστές. Επιβάλλεται, επίσης, να ελέγξει αν λειτουργούν οι υπερσυνδέσεις των αρχείων PowerPoint που δίνονται στο συνοδευτικό υλικό του σεναρίου.

Είναι σκόπιμο να αφιερωθεί εύλογος χρόνος, είτε κατά τη διάρκεια της διδασκαλίας είτε στην αρχή, για την εξοικείωση των παιδιών με τα ψηφιακά εργαλεία RNA και Zoo [Burst.](http://www.zooburst.com/zb_about.php)

Από άποψη υλικοτεχνικής υποδομής απαιτείται η ύπαρξη 7-8 Η/Υ και βιντεοπροβολέα.

#### *Εφαρμογή στην τάξη*

Το συγκεκριμένο σενάριο είναι πρόταση διδασκαλίας.

#### *Το σενάριο στηρίζεται*

#### *Το σενάριο αντλεί*

—

Το σενάριο είναι πρωτότυπο στη σύλληψη.

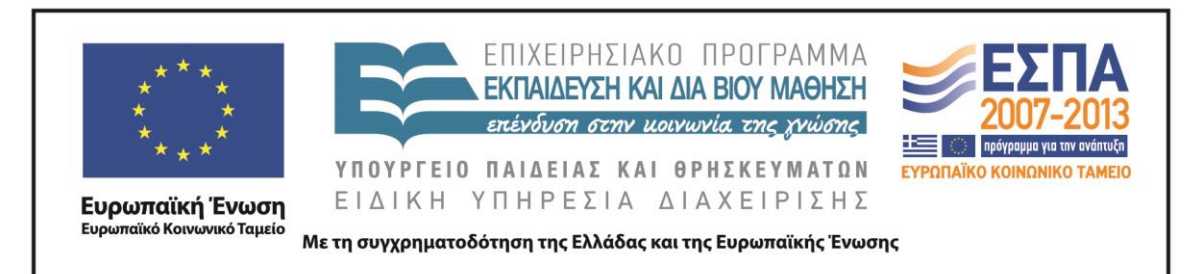

#### **Β. ΣΥΝΤΟΜΗ ΠΕΡΙΓΡΑΦΗ/ ΠΕΡΙΛΗΨΗ**

Το σενάριο αποτελεί μία πολύμορφη και σύγχρονη απόδοση του παιχνιδιού «Όνομα, Ζώα, Φυτά…». Το προς διδασκαλία γράμμα προκύπτει με την έναρξη του παιχνιδιού, η οποία υλοποιείται με την κλασική της μορφή. Από κει και πέρα το παιχνίδι παίρνει άλλες διαστάσεις. Οι μαθητές, μέσα από μία σειρά δραστηριοτήτων, οδηγούνται στη δημιουργία της «Ταυτότητας ενός Ζώου», η οποία περιλαμβάνει το είδος του ζώου, το όνομά του, τη χώρα που ζει, τα χρώματα, τα φαγητά και το επάγγελμα που προτιμά, την περιγραφή της εξωτερικής εμφάνισης και του χαρακτήρα του. Το «ταξίδι αποτύπωσης» της ταυτότητας του ζώου περιλαμβάνει μία σειρά διαδικτυακών περιηγήσεων, σε αρκετές ιστοσελίδες, με στόχο την εύρεση πληροφοριών και μία απόδραση στον χώρο της τέχνης, μέσα από τη δημιουργική έκφραση και την ανάπτυξη της φαντασίας που αναδεικνύονται με τη βοήθεια των ψηφιακών εργαλείων ζωγραφικής.

Η ολοκληρωμένη έκδοση της «Ταυτότητας του ζώου» χρησιμοποιείται στη συνέχεια ως ένα είδος σχεδιαγράμματος και ταυτόχρονα πηγή έμπνευσης, για τη δημιουργία ενός ηλεκτρονικού pop–up βιβλίου, με τη βοήθεια του οποίου οι μαθητές δημιουργούν πολυτροπικά κείμενα και εξοικειώνονται διαισθητικά με την παραγωγή αφηγηματικού και περιγραφικού λόγου.

Επιπρόσθετα το σενάριο αισθητοποιεί με πρακτικό και παιγνιώδη τρόπο την έννοια της γλωσσικής δομής (λέξη, φράση, κείμενο, κεφαλαία και μικρά γράμματα, χρήση των σημείων στίξης) και την ταξινόμηση των λέξεων σε κατηγορίες (ουσιαστικά -κύρια και κοινά-, επίθετα, ρήματα).

Το σενάριο αυτό θα λέγαμε ότι είναι ένα μοτίβο. Αποτελείται από τρεις ενότητες. Η κάθε ενότητα ακολουθεί την ίδια διδακτική πορεία και αναφέρεται σε ένα διαφορετικό γράμμα. Η πρώτη ενότητα αναφέρεται στο γράμμα Β, η δεύτερη ενότητα στο γράμμα Δ και η τρίτη ενότητα στο γράμμα Φ. Παρουσιάζονται αναλυτικά και οι τρεις ενότητες. Οι τρεις ενότητες έχουν ακριβώς την ίδια δομή, τις ίδιες δραστηριότητες και τους ίδιους στόχους. Η διαφορά μεταξύ των τριών ενοτήτων

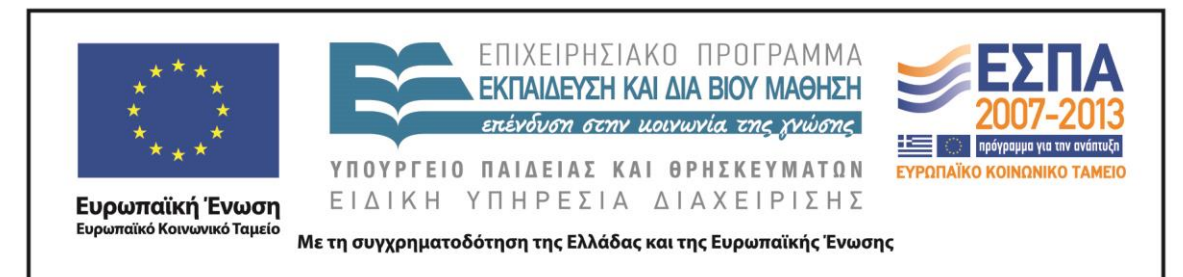

είναι ο βαθμός καθοδήγησης του εκπαιδευτικού. Ξεκινάει με αυστηρή καθοδήγηση στην πρώτη ενότητα, αυξάνοντας προοδευτικά τον βαθμό ανεξαρτησίας του μαθητή κατά την υλοποίηση των επόμενων δύο ενοτήτων.

#### **Γ. ΕΙΣΑΓΩΓΗ**

#### *Σύλληψη και θεωρητικό πλαίσιο*

Η κατανόηση του σύγχρονου περιβάλλοντος περνά αναγκαστικά μέσα από την κατανόηση του λόγου (Βεκρής & Χοντολίδου 2003), προφορικού και γραπτού. Τα τελευταία χρόνια τα κείμενα έχουν αλλάξει. Η είσοδος της εικόνας (σχέδιο, φωτογραφία, σχεδιάγραμμα, κινούμενη εικόνα) και της μουσικής αντικατέστησαν ένα μέρος του προφορικού και του γραπτού λόγου (Στάμου, Τρανός, Χατζησαββίδης 2004). Στόχος του σχολείου θα πρέπει να είναι η βελτίωση της ετοιμότητας και της ποιότητας της αναγνωστικής προσέγγισης διαφόρων πολυτροπικών κειμένων (Στάμου, Τρανός, Χατζησαββίδης, 2004).

Στο πλαίσιο αυτό επιχειρεί να κινηθεί το παρόν σενάριο. Απώτερος σκοπός του σεναρίου είναι η παραγωγή πολυτροπικών κειμένων με τη δημιουργία ενός ηλεκτρονικού pop–up βιβλίου. Το ηλεκτρονικό βιβλίο δίνει στον μαθητή τη δυνατότητα να συνθέσει κείμενα συνδυάζοντας «περισσότερους από έναν σημειωτικούς τρόπους (γραπτός λόγος, προφορικός λόγος, εικόνα, φωτογραφία, σχεδιάγραμμα, χρώμα, γραμματοσειρά, μουσική, ήχος, κινούμενη εικόνα)» (Στάμου, Τρανός, Χατζησαββίδης 2004). Επιπρόσθετα, η δημιουργία του ηλεκτρονικού βιβλίου εξοικειώνει διαισθητικά τα παιδιά με την παραγωγή αφηγηματικών και περιγραφικών κειμένων.

Η δημιουργία της «Ταυτότητας του ζώου» κι η μετέπειτα χρήση και συνεισφορά της στο «χτίσιμο» του e-book αποτελεί ένα πολυτροπικό σχεδιάγραμμα, ένα σχέδιο, με τη βοήθεια του οποίου οδηγούνται οι μαθητές στην παραγωγή γραπτού λόγου. Σύμφωνα με τον Χατζησαββίδη (2003) «ο όρος Σχέδιο (Design), ο οποίος εισάγεται από τους θεωρητικούς των πολυγραμματισμών, τείνει να αντικαταστήσει

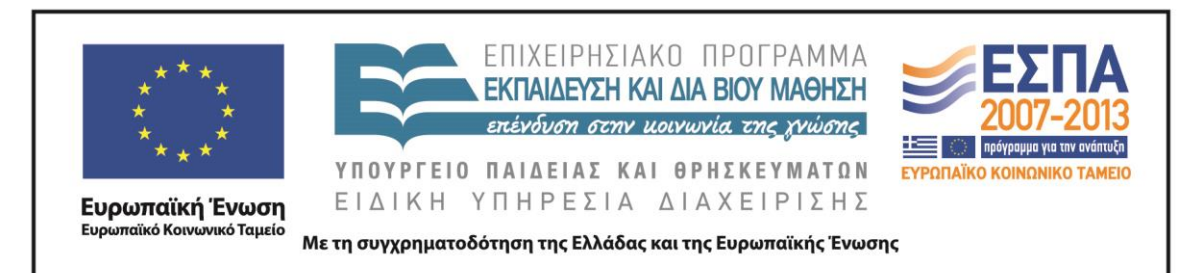

τους παραδοσιακούς όρους 'γράψιμο' και 'παραγωγή γραπτού λόγου'(…) Το Σχέδιο αποτελεί μία δυναμική διαδικασία που περιλαμβάνει αναζήτηση πηγών, επιλογή, συνδυασμό και σύνθεση». Η διαδικασία συμπλήρωσης του φύλλου εργασίας «Ταυτότητα του Ζώου» θεωρούμε πως λειτουργεί -ως ένα βαθμό- ως Σχέδιο, με την έννοια που περιγράφηκε παραπάνω.

Στο σενάριο υπάρχει επίσης ένας μεγάλος αριθμός δραστηριοτήτων που στοχεύουν στον εμπλουτισμό του λεξιλογίου και στη χρησιμοποίηση των νέων λέξεων με τρόπο τέτοιο, ώστε να διευρυνθεί τόσο το παθητικό, όσο και το ενεργητικό λεξιλόγιο του μαθητή. Οι μαθητές προσεγγίζουν το λεξιλόγιο διαφόρων θεματικών περιοχών, ξεκινώντας από τις πιο εύχρηστες λέξεις, και συνεχίζουν χρησιμοποιώντας βαθμιαία τις περισσότερο ειδικές και κατάλληλες (ΔΕΠΠΣ Γλώσσας, Α΄ Δημοτικού).

#### **Δ. ΣΚΕΠΤΙΚΟ-ΣΤΟΧΟΙ ΚΑΙ ΣΥΝΔΥΑΣΜΟΣ ΤΟΥΣΚΟ ΟΣΟ**

#### *Γνώσεις για τον κόσμο, αξίες, πεποιθήσεις, πρότυπα, στάσεις ζωής*

Οι μαθητές επιδιώκεται:

- να αναπτύξουν τη φαντασία και τη δημιουργική τους σκέψη
- να αποκτήσουν κοινές εμπειρίες μέσα από τη συνεργατική μάθηση
- να εξοικειωθούν με τη διαδικασία αναζήτησης πληροφοριών
- να γνωρίσουν χρώματα, ζώα, χώρες, φυτά που δε γνώριζαν προηγουμένως

#### *Γνώσεις για τη γλώσσα*

Οι μαθητές επιδιώκεται:

- να αποσαφηνίσουν, να εμπλουτίσουν και να σταθεροποιήσουν το σχετικό λεξιλόγιό τους
- να εξοικειωθούν διαισθητικά με τη γραπτή περιγραφή ζώων, αντικείμενων και τοπίων
- να εξοικειωθούν διαισθητικά με την παραγωγή αφηγηματικού κειμένου
- να κατανοήσουν τα μέρη του λόγου: ουσιαστικό, επίθετο, ρήμα

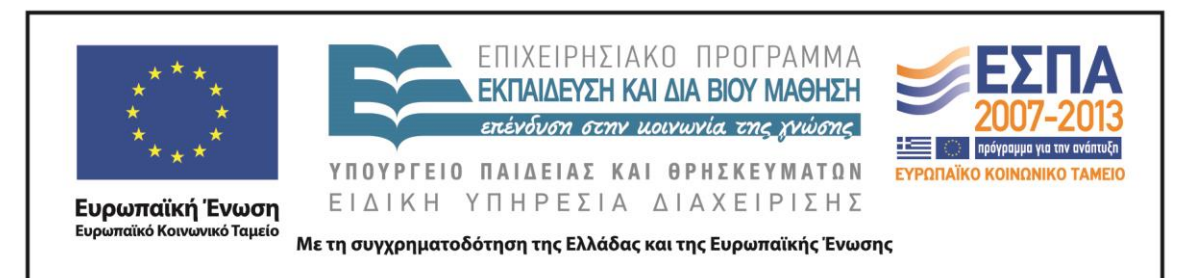

- να διακρίνουν τη χρήση των κεφαλαίων και των πεζών γραμμάτων
- να εξοικειωθούν με τη χρήση των σημείων στίξης (τελεία, θαυμαστικό, ερωτηματικό)

#### *Γραμματισμοί*

Οι μαθητές επιδιώκεται:

- να κατανοήσουν τη χρησιμότητα ενός αρχείου παρουσίασης (PowerPoint) για τη συστηματοποίηση και συγκέντρωση πληροφοριών γύρω από ένα θέμα
- να γνωρίσουν τη λειτουργικότητα της εικόνας και του ήχου σε πολυτροπικά κείμενα
- να εξοικειωθούν με τα περιβάλλοντα των ψηφιακών εργαλείων RNA και Zoo Burst
- να δημιουργήσουν πολυτροπικά κείμενα
- να εξοικειωθούν με τη συμπλήρωση ενός φύλλου εργασίας
- να αναπτύξουν δεξιότητες παρουσίασης της εργασίας τους

### *Διδακτικές πρακτικές*

Ο εκπαιδευτικός έχει τον ρόλο του καθοδηγητή, του συντονιστή και του συμβούλου. Ταυτόχρονα δίνει έμφαση και διευκολύνει την ανάπτυξη κλίματος συνεργασίας μεταξύ των μελών των ομάδων. Με την κατά κανόνα ομαδοσυνεργατική προσέγγιση που εφαρμόζεται αναπτύσσονται οι διαμαθητικές σχέσεις και η επικοινωνία και το ομαδικό πνεύμα. Στην πρώτη ενότητα, η διδασκαλία για το γράμμα Β ξεκινάει με αυστηρή καθοδήγηση των παιδιών από την πλευρά του εκπαιδευτικού. Στόχος είναι στην τρίτη ενότητα, όπου γίνεται η διδασκαλία του γράμματος Φ, να αυξηθεί ο βαθμός ανεξαρτησίας και αυτονομίας των μαθητών.

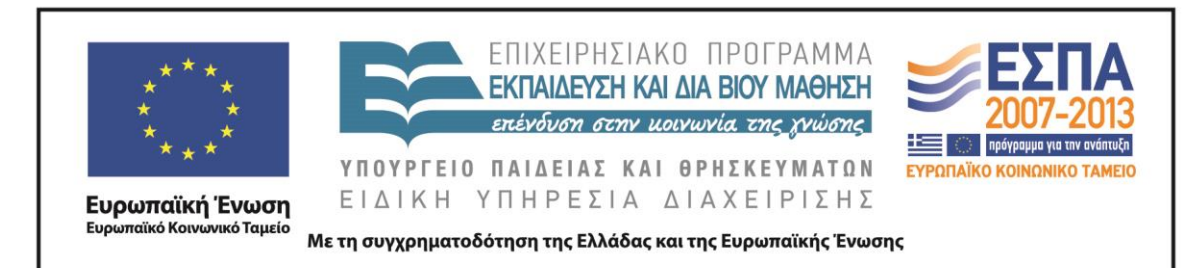

#### **Ε. ΛΕΠΤΟΜΕΡΗΣ ΠΑΡΟΥΣΙΑΣΗ ΤΗΣ ΠΡΟΤΑΣΗΣ**

#### *Αφετηρία*

Η διδασκαλία ξεκινάει με το παιχνίδι «Όνομα, Ζώα, Φυτά». Ο δάσκαλος εξηγεί αρχικά, στην ολομέλεια της τάξης, του κανόνες του παιχνιδιού πληροφορώντας τα παιδιά πως θα λέει την αλφαβήτα από μέσα του (στο μυαλό του) και στο άκουσμα της λέξης «στοπ» -από την τάξη- θα σταματάει. Προφανώς ο δάσκαλος πρέπει να σταματήσει στο γράμμα που σκοπεύει να διδάξει. Το γράμμα της πρώτης ενότητας είναι το Β. Ακολουθούν τα γράμματα Δ και Φ.

#### *Σύνδεση με τα ισχύοντα στο σχολείο*

Το σενάριο υλοποιεί μία πληθώρα στόχων του [Αναλυτικού Προγράμματος Σπουδών](http://www.pi-schools.gr/download/programs/depps/2deppsaps_GlossasDimotikou.zip)  [της Ελληνικής Γλώσσας,](http://www.pi-schools.gr/download/programs/depps/2deppsaps_GlossasDimotikou.zip) όπως η οργάνωση του προφορικού λόγου (να διηγείται το παιδί πραγματικά ή φανταστικά γεγονότα, να περιγράφει πρόσωπα, πράγματα και καταστάσεις), η κατάκτηση των βασικών δεξιοτήτων ανάγνωσης και κατανόησης γραπτών κειμένων, η αναζήτηση, η ανεύρεση, η κατανόηση και χρήση της πληροφορίας, η ανάπτυξη της ικανότητας του παιδιού να γράφει και να διατυπώνει γραπτά νοήματα, η αποσαφήνιση, η σταθεροποίηση και ο εμπλουτισμός του λεξιλογίου, η συνειδητοποίηση βασικών στοιχείων της δομής και της λειτουργίας της γλώσσας, με τη βοήθεια της διαίσθησης και της πρακτικής εφαρμογής κανόνων.

#### *Αξιοποίηση των ΤΠΕ*

Οι νέες τεχνολογίες, τα τελευταία χρόνια, διαδραματίζουν σημαντικό ρόλο στην εκπαίδευση. Η εισαγωγή τους στα σχολεία έχει επιφέρει ή επιβάλλεται να επιφέρει μια σειρά από αλλαγές στον τρόπο της διδασκαλίας και στον ρόλο που καλείται να παίξει ο εκπαιδευτικός σε αυτό το νέο πλαίσιο. Στο παρόν σενάριο αναδεικνύεται η υποστηρικτική λειτουργία των Νέων Τεχνολογιών όσον αφορά την εφαρμογή μαθητοκεντρικών παιδαγωγικών πρακτικών και τη διαμόρφωση ενός απελευθερωτικού εκπαιδευτικού πλαισίου (Πάντζος 2011).

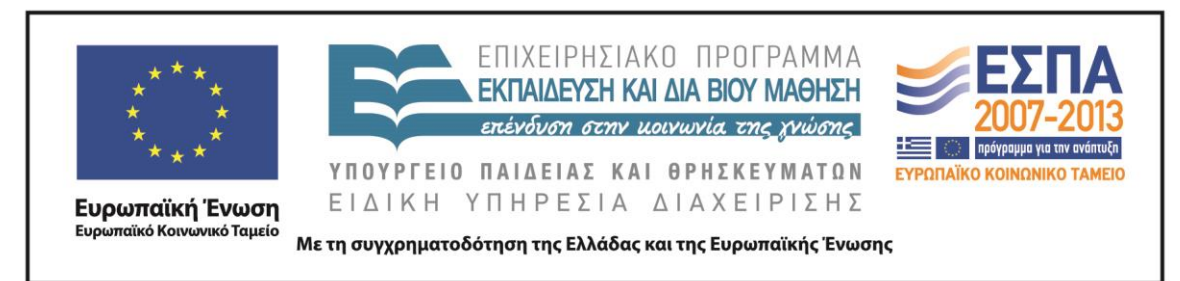

Η λειτουργική ένταξη των νέων τεχνολογιών στο σχολείο υλοποιείται με τη χρήση α) λογισμικού παρουσίασης, β) λογισμικών ζωγραφικής (RNA, Tux paint, Drawing for children), γ) του διαδικτύου ως μηχανής αναζήτησης πληροφοριών, δ) του ψηφιακού εργαλείου δημιουργίας pop-up e-book Zoo [Burst,](http://www.zooburst.com/zb_about.php) ε) του λογισμικού με το οποίο μπορούμε να φωτογραφίσουμε οποιοδήποτε σημείο της οθόνης του Η/Υ (Hypersnap), στ) του ψηφιακού εργαλείου εννοιολογικής χαρτογράφησης [bubble.us.](https://bubbl.us/)

#### *Κείμενα*

*Εκπαιδευτικά λογισμικά – εφαρμογές*

Πρόγραμμα Επεξεργασίας Κειμένου Πρόγραμμα Παρουσίασης Λογισμικό ζωγραφικής RNA Ψηφιακό εργαλείο (Zoo [Burst\)](http://www.zooburst.com/zb_about.php). Λογισμικό αποτύπωσης οθόνης (Hyrersnap) Ψηφιακό εργαλείο εννοιολογικής χαρτογράφησης [\(bubble.us\)](https://bubbl.us/)

#### *Βίντεο*

[«Ο Βιολιστής Βάτραχος»](http://www.youtube.com/watch?v=fvpmjazTkNY) και [«Ο δακρυσμένος δράκος»,](http://www.youtube.com/watch?v=hQ-Ebg-8d6I) από τη σειρά *Ένα γράμμα μια ιστορία* της Εκπαιδευτικής Τηλεόρασης

#### *Ιστοσελίδες*

[«Κατάλογος χωρών»](http://el.wikipedia.org/wiki/%CE%9A%CE%B1%CF%84%CE%AC%CE%BB%CE%BF%CE%B3%CE%BF%CF%82_%CF%87%CF%89%CF%81%CF%8E%CE%BD#.CE.92), λήμμα από τη Βικιπαίδεια

[«Φυτά κηποτεχνίας»](http://www.anthorama.gr/fyta_kipotexnias/index.files/Page289.htm) από την ιστοσελίδα<http://www.anthorama.gr/>

[«Ηλεκτρονικός Θερμιδομετρητής»](http://www.diet4all.gr/thermides-trofimwn-apo-2beta.php) από την ιστοσελίδα <http://www.diet4all.gr/> [«Αλφαβητικός κατάλογος επαγγελμάτων»](http://epagelmata.oaed.gr/list.php) από τον Οργανισμό Απασχολήσεως Εργατικού Δυναμικού

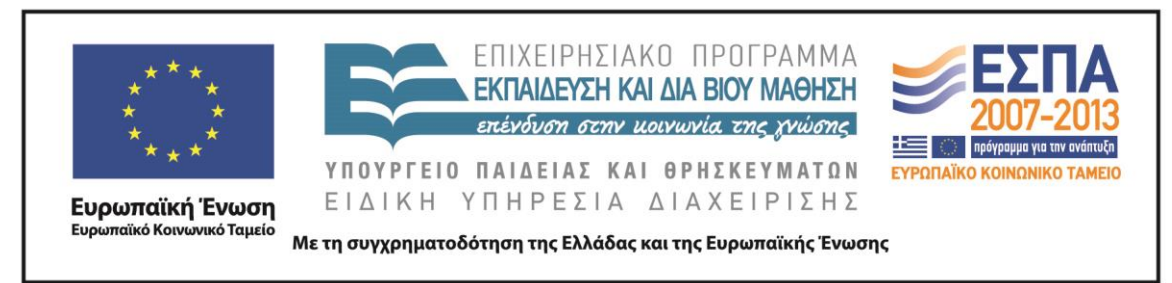

*Διδακτική πορεία/στάδια/φάσεις*

## *Ενότητα 1 – Γράμμα Β*

## *1η, 2η, 3η και 4η διδακτική ώρα*

Η διδασκαλία προτείνεται να υλοποιηθεί στην αίθουσα Η/Υ του σχολείου. Τα παιδιά αναμένεται να δουλέψουν σε ομάδες. Κάθε ομάδα θα πρέπει να έχει έναν Η/Υ στον οποίο ο δάσκαλος θα έχει φροντίσει να αποθηκεύσει το αρχείο PowerPoint με τίτλο «Παρουσίαση Γράμμα Β $^1$ » (βλ. φάκελο συνοδευτικού υλικού). Επίσης σε κάθε ομάδα δίνεται το φύλλο εργασίας [«Ταυτότητα ζώου: Γράμμα Β»](#page-39-0) (βλ. και φάκελο συνοδευτικού υλικού).

### 1η δραστηριότητα - Ολομέλεια

Η πρώτη δραστηριότητα αφορά την «επιλογή του ζώου» και υλοποιείται στην ολομέλεια της τάξης. Ζητάμε από τα παιδιά να βρουν, αρχικά, ζώα από Β. Ταυτόχρονα προβάλλουμε (μέσω βιντεοπροβολέα) το αρχείο ppt «Παρουσίαση Γράμμα Β». Στην πρώτη διαφάνεια εμφανίζονται οι αριθμοί 1-5.

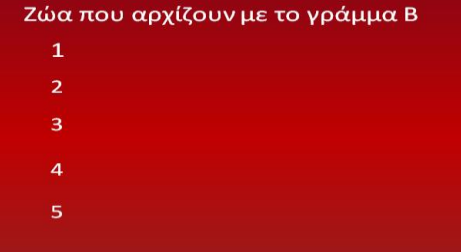

Κάθε φορά που λένε τα παιδιά ένα ζώο από Β, ο δάσκαλος πατά τον αντίστοιχο αριθμό στο ppt. Τα ζώα που αναμένεται να βρουν τα παιδιά είναι: 1) βόδι, 2) βάτραχος, 3) βόας, 4) βακαλάος, 5) βίσωνας. Αν, για παράδειγμα, οι μαθητές πουν τη λέξη «βόδι», ο δάσκαλος πατά τον αριθμό 1 και εμφανίζεται στο ppt η εικόνα του ζώου και το όνομα του ζώου.

1

<sup>&</sup>lt;sup>1</sup> Ο δάσκαλος επίσης οφείλει να ελέγξει όλους τους υπερσυνδέσμους του ppt, πριν την έναρξη της διδασκαλίας.

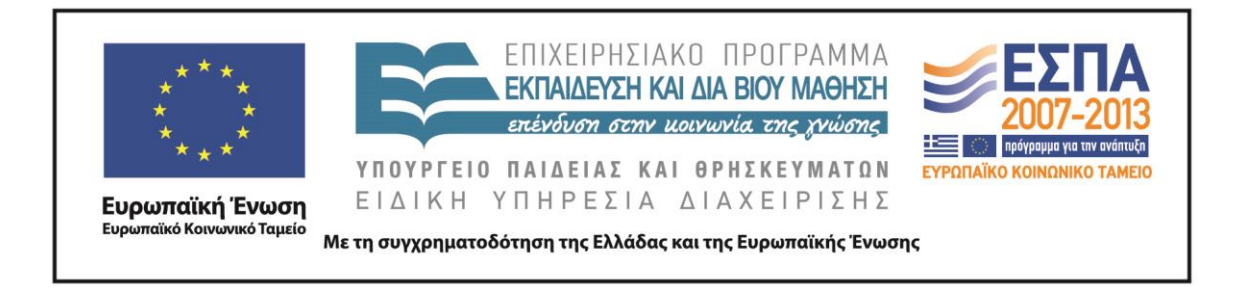

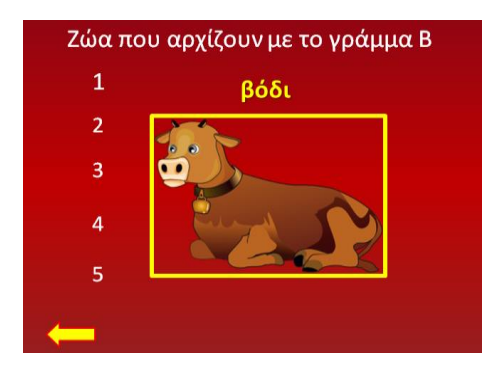

Αν οι μαθητές αναφέρουν κάποιο ζώο που δεν υπάρχει στο ppt, ο δάσκαλος μπορεί να το ενσωματώσει στο αρχείο κατά τη διάρκεια του μαθήματος.

#### 2η δραστηριότητα – Ομάδες

Η δεύτερη δραστηριότητα αναφέρεται στο «όνομα του ζώου και των φίλων του». Χωρίζουμε τα παιδιά σε ομάδες (2-3 ατόμων) με βάση το ζώο που προτιμούν. Αν πολλά παιδιά επιλέξουν το ίδιο ζώο μπορούμε να δημιουργήσουμε δύο, τρεις ή και περισσότερες ομάδες που θα ασχοληθούν με το ίδιο ζώο. Δίνουμε σε κάθε ομάδα την εικόνα του ζώου (την οποία έχουμε προηγουμένως εκτυπώσει) που επέλεξε, την οποία κολλάνε στο φύλλο εργασίας «Ταυτότητα ζώου – Γράμμα Β» που έχουν μπροστά τους. Ταυτόχρονα γράφουν στο συννεφάκι (του φύλλου εργασίας), που είναι δίπλα στην εικόνα, το είδος του ζώου που εικονίζεται στην εικόνα τους π.χ. βάτραχος. Έπειτα, ζητάμε από κάθε γκρουπ να προτείνει 3 ή και περισσότερα πιθανά ονόματα για το ζωάκι που επέλεξε, τα οποία να αρχίζουν από Β. Εν συνεχεία, ο δάσκαλος συγκεντρώνει όλα τα ονόματα σε μία διαφάνεια του ppt, την οποία προβάλλει στην τάξη και την οποία κρατάει σε προβολή μέχρι τα παιδιά να ολοκληρώσουν την τρίτη δραστηριότητα. Στο σημείο αυτό μπορούμε να επισημαίνουμε στους μαθητές τον γραμματικό κανόνα που αφορά στη γραφή των κύριων ουσιαστικών.

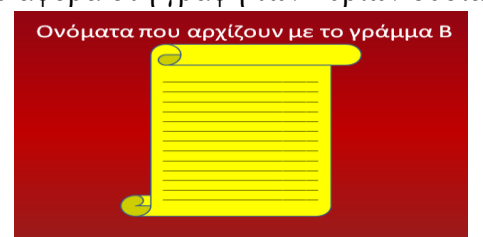

ΚΕΝΤΡΟ ΕΛΛΗΝΙΚΗΣ ΓΛΩΣΣΑΣ Υπουργείο Παιδείας & Θρησκευμάτων

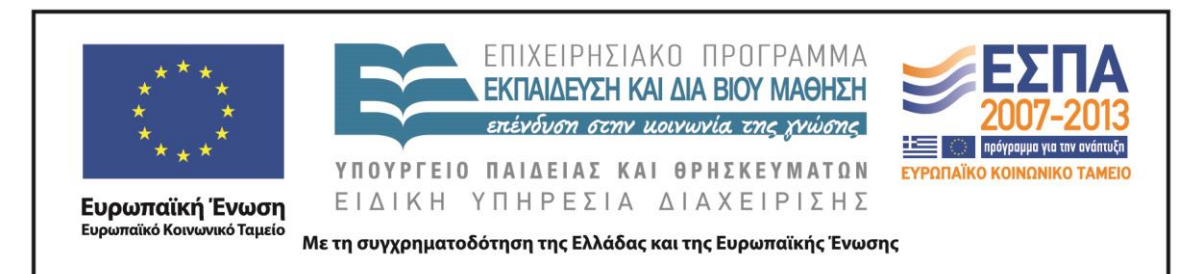

#### 3η δραστηριότητα – Ομάδες

Στην τρίτη δραστηριότητα καλούμε τις ομάδες να επιλέξουν το όνομα που τους αρέσει περισσότερο –από τα ονόματα που προβάλλονται στο ppt- και να το γράψουν στο φύλλο εργασίας «Ταυτότητα ζώου». Επιπλέον, ζητάμε από τα παιδιά να επιλέξουν και ονόματα για τους «φίλους» του αγαπημένου τους ζώου, τα οποία επίσης γράφουν στο φύλλο εργασίας.

#### 4η δραστηριότητα – Ομάδες

Οι μαθητές αρχίζουν σιγά σιγά να σκιαγραφούν μέσα στη φαντασία τους τον ήρωά τους. Με τη βοήθεια του ppt και του φύλλου εργασίας, τοποθετούν τον ήρωά τους σε μια [φανταστική χώρα,](http://el.wikipedia.org/wiki/%CE%9A%CE%B1%CF%84%CE%AC%CE%BB%CE%BF%CE%B3%CE%BF%CF%82_%CF%87%CF%89%CF%81%CF%8E%CE%BD) περιγράφοντας τα σπίτια και τους δρόμους της, [τα φυτά,](http://www.anthorama.gr/fyta_kipotexnias/index.files/Page289.htm) τα χρώματα που κυριαρχούν, τα [φαγητά](http://thermides.gr/?q=%CE%B2) που προτιμούν οι κάτοικοί της και τα [επαγγέλματα](http://epagelmata.oaed.gr/list.php) που επιλέγουν.

Συγκεκριμένα, στην τέταρτη δραστηριότητα ζητάμε από τις ομάδες να προχωρήσουν στη διαφάνεια του ppt που σχετίζεται με τις χώρες. Με τη βοήθεια του υπερσύνδεσμου <sup>Σ</sup>Σεπισκέπτονται την ιστοσελίδα της [Βικιπαίδεια,](http://el.wikipedia.org/wiki/%CE%9A%CE%B1%CF%84%CE%AC%CE%BB%CE%BF%CE%B3%CE%BF%CF%82_%CF%87%CF%89%CF%81%CF%8E%CE%BD#.CE.92) στην οποία μπορούν να βρουν χώρες που αρχίζουν από Β. Φυσικά είναι ελεύθερα, εφόσον το επιθυμούν, να πλάσουν και ονόματα χωρών με τηφαντασία τους. Συμπληρώνουν το όνομα της χώρας που επέλεξαν στο φύλλο εργασίας «Ταυτότητα Ζώου - Γράμμα Β».

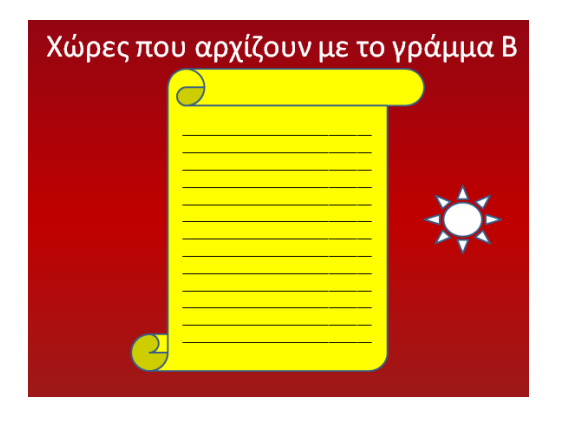

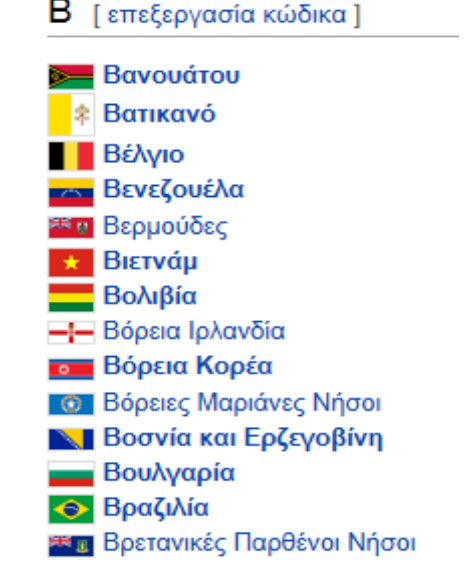

ΚΕΝΤΡΟ ΕΛΛΗΝΙΚΗΣ ΓΛΩΣΣΑΣ Υπουργείο Παιδείας & Θρησκευμάτων

MIS: 296579 – Π.3.2.1: Εκπαιδευτικά σενάρια και μαθησιακές δραστηριότητες Α΄ Δημοτικού «Ας παίξουμε … Όνομα, Ζώα, Φυτά…!» Σελίδα 13 από 44

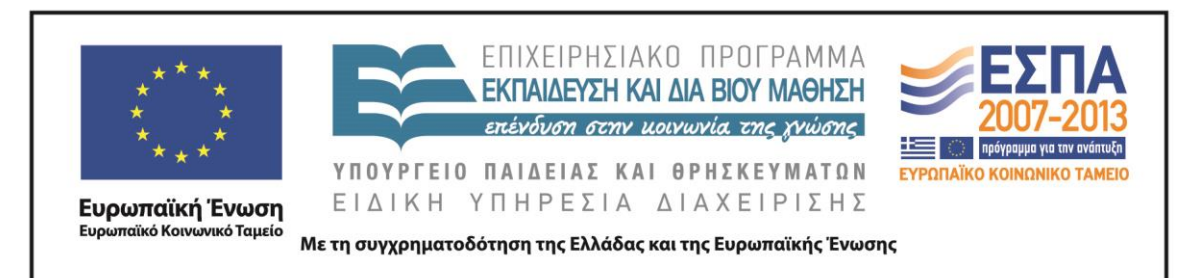

#### 5η δραστηριότητα – Ομάδες

Την ίδια φιλοσοφία ακολουθεί και η επόμενη δραστηριότητα. Τα παιδιά πηγαίνουν στην επόμενη διαφάνεια που σχετίζεται με τα φυτά. Οι μαθητές προσπαθούν να βρουν τα ονόματα των φυτών που διακοσμούν τη χώρα τους. Στην αναζήτησή τους μπορούν να βοηθηθούν από την ιστοσελίδα την οποία έχουν τη δυνατότητα να επισκεφτούν, μέσω του υπερσυνδέσμου του ppt. Στην ιστοσελίδα [«Ανθόραμα»](http://www.anthorama.gr/fyta_kipotexnias/index.files/Page289.htm) μπορούν να βρουν μια μεγάλη ποικιλία από ονόματα και φωτογραφίες φυτών, στη συγκεκριμένη περίπτωση φυτών που αρχίζουν από Β. Συμπληρώνουν στη συνέχεια το φύλλο εργασίας «Ταυτότητα Ζώου – Γράμμα Β».

#### 6η δραστηριότητα – Ομάδες

Συνεχίζουν στην επόμενη διαφάνεια, που αναφέρεται στα χρώματα. Αρχικά οι μαθητές προσπαθούν να βρουν χρώματα που να αρχίζουν από Β. Η διαφάνεια του ppt, στην περίπτωση αυτή, απλώς ενισχύει ή επιβεβαιώνει τις απαντήσεις και τις γνώσεις τους. Κάνοντας κλικ πάνω στη διαφάνεια εμφανίζονται προοδευτικά τέσσερα χρώματα που αρχίζουν από το γράμμα Β. Συμπληρώνουν τα χρώματα -που πιστεύουν πως επικρατούν στη φανταστική τους χώρα- στο φύλλο εργασίας «Ταυτότητα Ζώου –

Γράμμα Β»

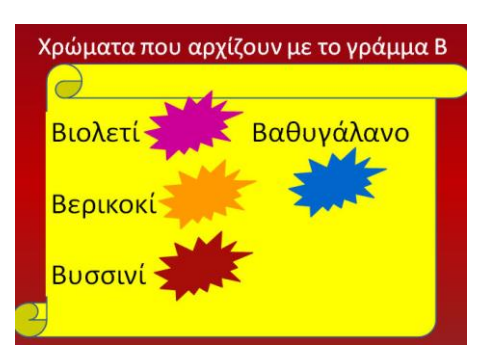

#### 7η δραστηριότητα – Ομάδες

Οι μαθητές επισκέπτονται την επόμενη διαφάνεια που αναφέρεται στο πώς φαντάζονται τα σπίτια και τους δρόμους της χώρας που ζει το ζωάκι τους. Οι μαθητές, πατώντας το κουμπί  $\sum \Box$  μεταφέρονται στο περιβάλλον του λογισμικού Revelation Natural Art (ή στο περιβάλλον κάποιου άλλου λογισμικού

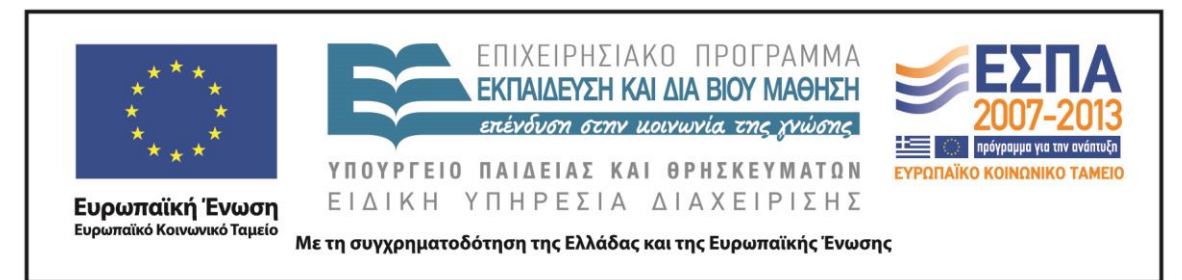

ζωγραφικής όπως: Tux-paint, Microsoft Paint, Drawing for Children). Εκεί ζωγραφίζουν τα σπίτια, τους δρόμους και τη φύση της φανταστικής χώρας τους. Με το λογισμικό Hypresnap φωτογραφίζουμε τις δημιουργίες των παιδιών.

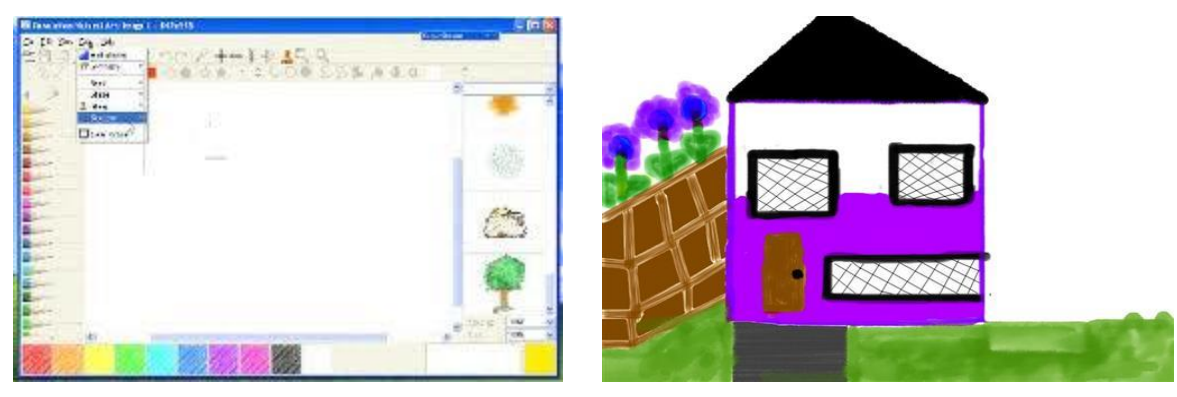

#### 8η & 9η δραστηριότητα – Ομάδες

Οι μαθητές συνεχίζουν να συνθέτουν τον φανταστικό αυτό κόσμο με τη βοήθεια των δύο επόμενων διαφανειών, μέσα από τις οποίες και με τη βοήθεια των υπερσυνδέσμων, καλούνται να επιλέξουν τα φαγητά που τρώνε σε αυτή τη χώρα (ιστοσελίδα : [Ηλεκτρονικός Θερμιδομετρητής\)](http://www.diet4all.gr/thermides-trofimwn-apo-2beta.php) και τα επαγγέλματα των κατοίκων της [\(ιστοσελίδα: Οργανισμός Απασχολήσεως Εργατικού Δυναμικού\).](http://epagelmata.oaed.gr/list.php) Συμπληρώνουν το φύλλο εργασίας «Ταυτότητα ζώου – Γράμμα Β».

Στο σημείο αυτό θα μπορούσαμε να πούμε στα παιδιά ότι τα ονόματα, τα ζώα, τα φυτά, οι χώρες, τα φαγητά και τα επαγγέλματα ανήκουν σε μία ομάδα, την πράσινη ομάδα (τα ουσιαστικά). Θεωρώ πως δε χρειάζεται να επιμείνουμε στον όρο «ουσιαστικά». Νομίζω πως η ομαδοποίηση και μόνο των παραπάνω λέξεων αρκεί. Στο φύλλο εργασίας τους ζητάμε να υπογραμμίσουν με πράσινο χρώμα τα ονόματα, το είδος του ζώου, τα φυτά, τη χώρα, τα φαγητά και τα επαγγέλματα.

#### 10η δραστηριότητα – Ομάδες

Στη δραστηριότητα 10 οι μαθητές με τη βοήθεια της φαντασίας τους και του εννοιολογικού χάρτη που βρίσκεται στο ppt (o οποίος κατασκευάστηκε με το ψηφιακό εργαλείο bubble.us) προσπαθούν να περιγράψουν το ζωάκι τους εξωτερικά και να σκιαγραφήσουν τα βασικά στοιχεία του χαρακτήρα και της προσωπικότητάς

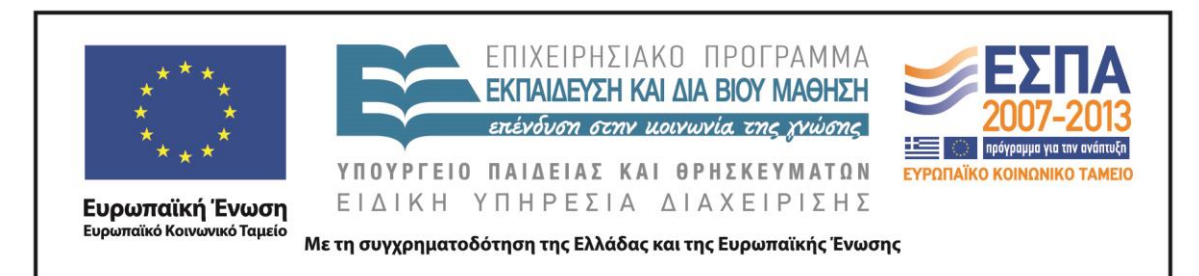

του. Συμπληρώνουν το φύλλο εργασίας «Ταυτότητα Ζώου – Γράμμα Β». Στο σημείο αυτό μπορεί να γίνει αναφορά στα επίθετα. Δεν είναι απαραίτητο να επιμείνουμε στον όρο. Στόχος είναι να κατανοήσουν τα παιδιά ότι «επίθετο» είναι η λέξη που μας δείχνει «τι είναι το ουσιαστικό<sup>2</sup>». Στο πλαίσιο αυτής της δραστηριότητας ζητάμε από τους μαθητές να υπογραμμίσουν με κόκκινο χρώμα τα επίθετα στο φύλλο εργασίας τους.

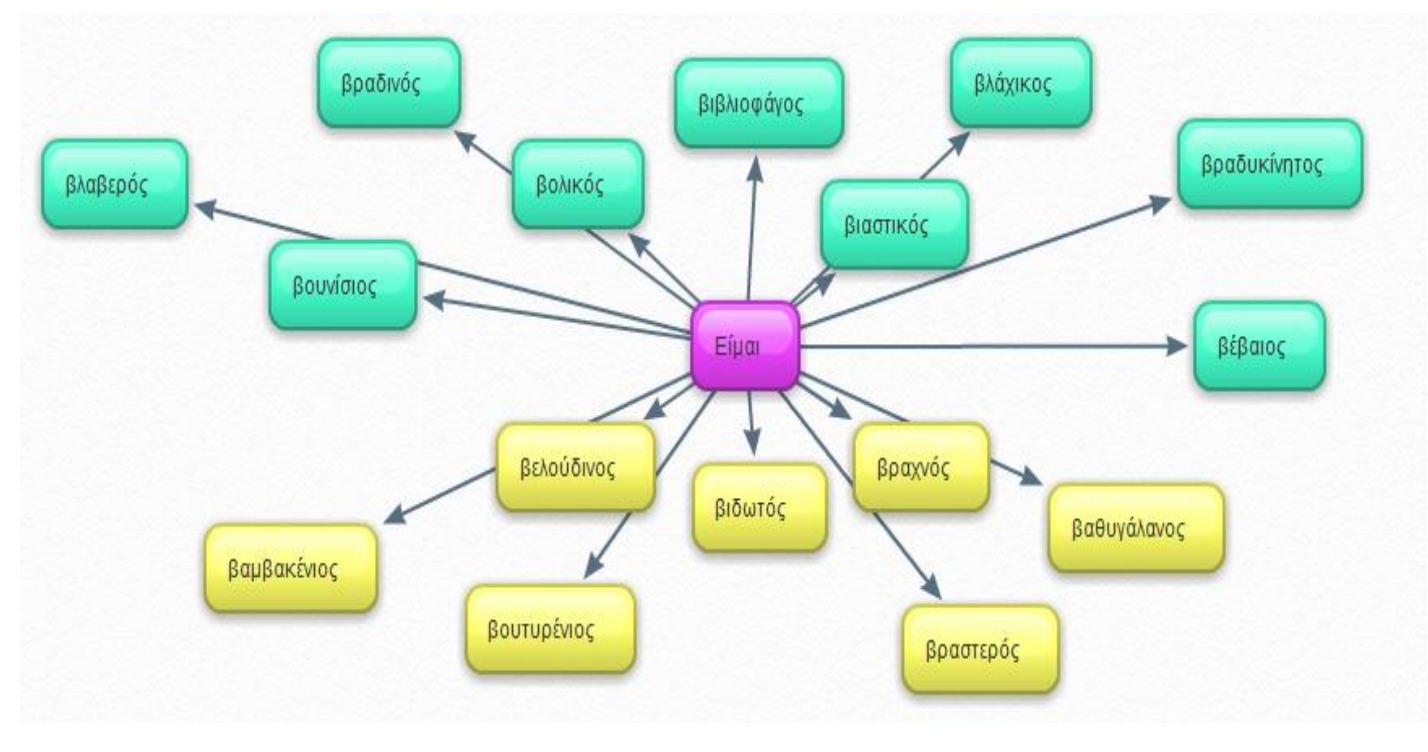

11η δραστηριότητα – Ομάδες

1

 $^{2}$ Ο όρος «επίθετο» δεν είναι απαραίτητο να χρησιμοποιηθεί. Ο δάσκαλος μπορεί να επισημάνει πως υπάρχει μια ομάδα από λέξεις που μας δείχνουν πώς είναι ο βάτραχος εξωτερικά.

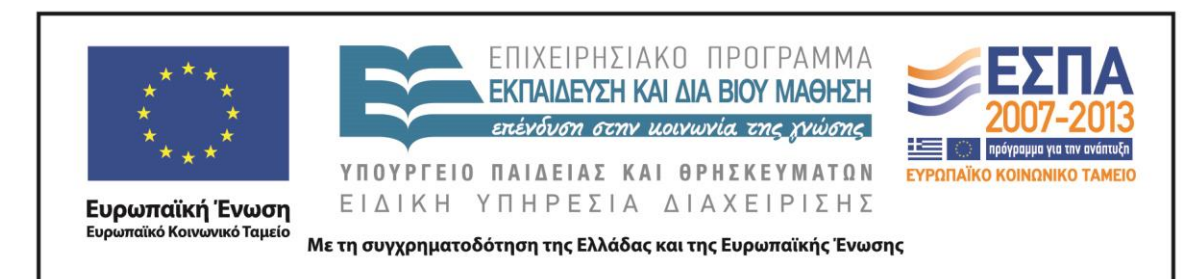

Το τελικό κομμάτι του παζλ της ταυτότητας του ζώου αναφέρεται στο «τι αρέσει στο ζωάκι να κάνει». Τα παιδιά καλούνται να συμπληρώσουν την πρόταση «Μου αρέσει να…». Η δραστηριότητα 11 στόχο έχει να γεμίσει το μυαλό των παιδιών με δεκάδες «κινούμενες εικόνες<sup>3</sup>», μιας και η συμπλήρωση της παραπάνω φράσης θα τα οδηγήσει στην εύρεση ρημάτων που αρχίζουν από Β. Οι μαθητές συμπληρώνουν το φύλλο εργασίας «Ταυτότητα Ζώου – Γράμμα Β» με ρήματα από το γράμμα Β. Αν θελήσουν βοήθεια, ανατρέχουν στον εννοιολογικό χάρτη (o οποίος κατασκευάστηκε με το ψηφιακό εργαλείο bubble.us) που υπάρχει μέσα στο ppt. Επισημαίνουμε στους μαθητές την καινούρια ομάδα λέξεων (μπλε ομάδα) και τους ζητάμε να υπογραμμίσουν με μπλε χρώμα τα ρήματα που επέλεξαν να καταγράψουν.

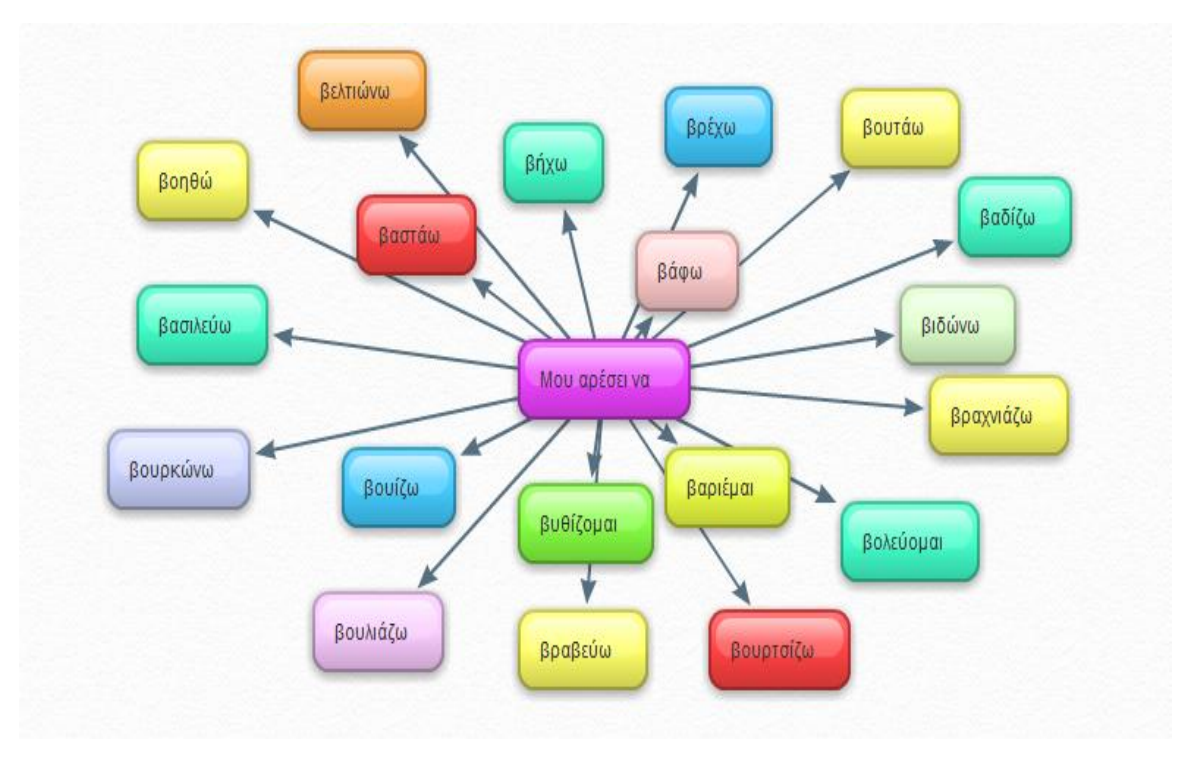

1

<sup>&</sup>lt;sup>3</sup> Ο πιο απλοϊκός ορισμός του ρήματος αποδίδεται με τη φράση «κάτι κάνω». Η φράση «κάτι κάνω» σε έναν ψηφιακό κόσμο, μπορεί να αποδοθεί με την έκφραση «κινούμενη εικόνα».

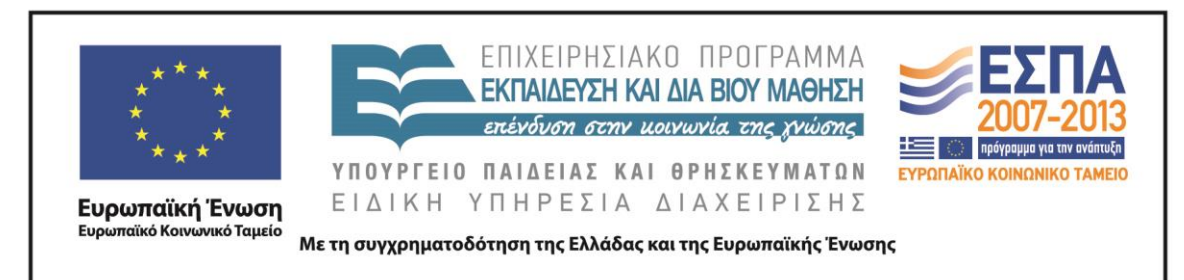

#### *5η και 6η διδακτική ώρα*

Βασικός στόχος του τρίτου δίωρου είναι η δημιουργία ενός pop-up e-book. Η δημιουργία του pop-up e-book στηρίζεται στο φύλλο εργασίας «Ταυτότητα Ζώου – Γράμμα Β» που συμπληρώθηκε από τα παιδιά κατά τη διάρκεια των δύο προηγούμενων δίωρων. Χρησιμοποιώντας τις πληροφορίες του φύλλου εργασίας, τα παιδιά καλούνται να ζωντανέψουν τη μαγική χώρα –που το όνομά της αρχίζει από Βμέσα στην οποία ζει το ζωάκι που επέλεξαν.

Η διδασκαλία υλοποιείται στο εργαστήριο Η/Υ. Οι μαθητές αναμένεται να εργαστούν σε ομάδες (2-3 ατόμων). Η κάθε ομάδα έχει μπροστά της έναν Η/Υ και το φύλλο εργασίας «Ταυτότητα Ζώου» που συμπλήρωσε στα προηγούμενα δίωρα. Απαιτείται σύνδεση με τον Internet Explorer και εγγραφή στην ιστοσελίδα που φιλοξενεί το ψηφιακό εργαλείο Zoo [Burst.](http://www.zooburst.com/zb_about.php) Ο εκπαιδευτικός θα πρέπει να έχει δημιουργήσει τόσα e-books όσες και οι ομάδες της τάξης του.

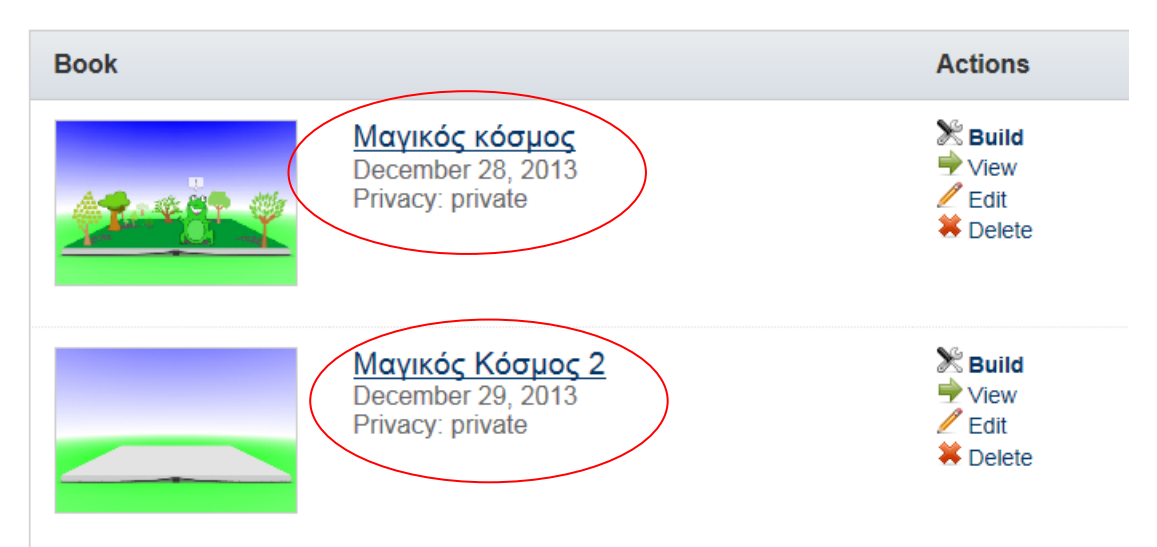

## 12η δραστηριότητα – Ολομέλεια

Η διδασκαλία ξεκινάει με ένα βίντεο από την εκπαιδευτική τηλεόραση με τίτλο «Ο [Βιολιστής Βάτραχος»,](http://www.youtube.com/watch?v=fvpmjazTkNY) το οποίο προβάλλεται την ολομέλεια της τάξης (μέσω βιντεοπροβολέα). Το βίντεο αυτό παρουσιάζει μία ιστορία η οποία προκύπτει από τον

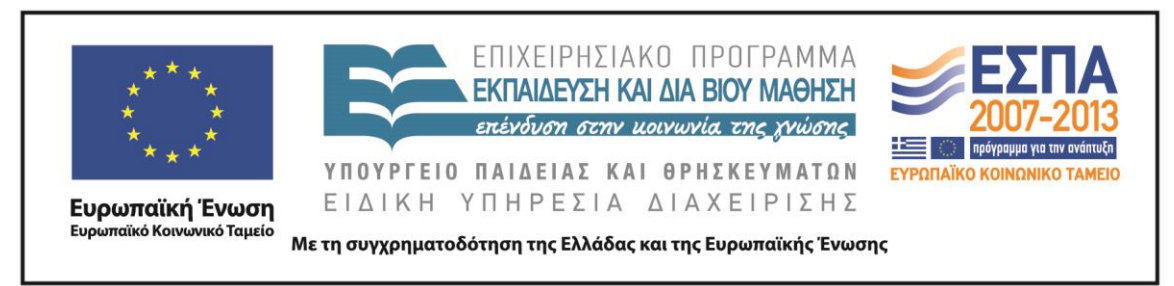

συνδυασμό λέξεων και εικόνων που αρχίζουν από Β. Το βίντεο αυτό στοχεύει στην ανάδειξη στοιχείων δημιουργικής σκέψης, στα οποία θα στηριχτούν τα παιδιά κατά τη δημιουργία του δικού τους pop-up e-book.

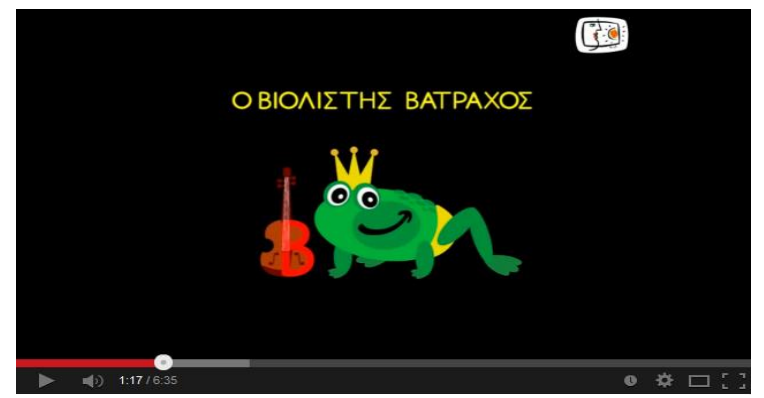

Μετά την ολοκλήρωση του βίντεο, ο εκπαιδευτικός «εισάγει» τα παιδιά στο περιβάλλον του εργαλείου Ζοο [Burst.](http://www.zooburst.com/zb_about.php) Αρχικά στόχος του δασκάλου είναι να εξοικειώσει τα παιδιά με το περιβάλλον του ψηφιακού εργαλείου. Για τον λόγο αυτόν κάνει μια σύντομη παρουσίαση, την οποία προβάλλει στην ολομέλεια της τάξης, εξηγώντας τον τρόπο με τον οποίο μπορούν π.χ. να προσθέσουν οι μαθητές σελίδες στο e-book, πώς να εισάγουν αντικείμενα κλπ.

13η δραστηριότητα – Ομάδες

Η δραστηριότητα υλοποιείται σε επίπεδο ομάδας. Σε κάθε ομάδα αρχικά εμφανίζεται η εικόνα ενός λευκού e-book το οποίο θα πρέπει να ζωντανέψει με τη φαντασία της. Τα παιδιά αφήνονται ελεύθερα να διακοσμήσουν το βιβλίο τους με εικόνες και να γράψουν μία μικρή ιστορία έως 10 pop up σελίδων $^4.$ 

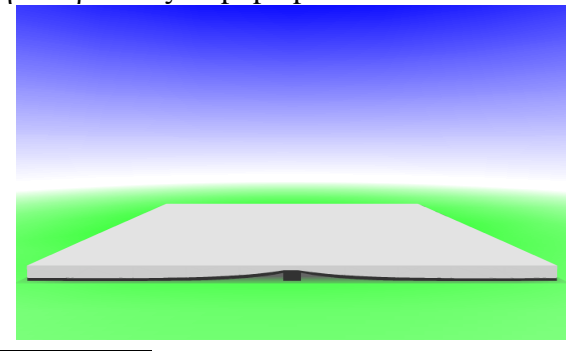

 $4$  Η δωρεάν έκδοση του εργαλείου επιτρέπει τη δημιουργία έως 10 σελίδων.

ΚΕΝΤΡΟ ΕΛΛΗΝΙΚΗΣ ΓΛΩΣΣΑΣ Υπουργείο Παιδείας & Θρησκευμάτων

1

MIS: 296579 – Π.3.2.1: Εκπαιδευτικά σενάρια και μαθησιακές δραστηριότητες Α΄ Δημοτικού «Ας παίξουμε … Όνομα, Ζώα, Φυτά…!» Σελίδα 19 από 44

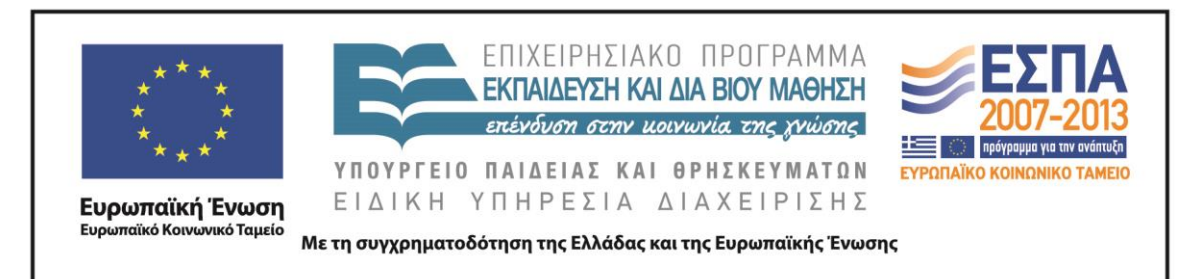

Στον σύνδεσμο [«Μαγικός Κόσμος](http://www.zooburst.com/zb_books-viewer.php?book=zb01_52bfedd87779f) - Pop-up e-book» παρουσιάζω ένα παράδειγμα του ηλεκτρονικού βιβλίου το οποίο θα μπορούσαν να δημιουργήσουν οι μαθητές στηριζόμενοι αφενός στο φύλλο εργασίας «Ταυτότητα του Ζώου», αφετέρου στη φαντασία τους.

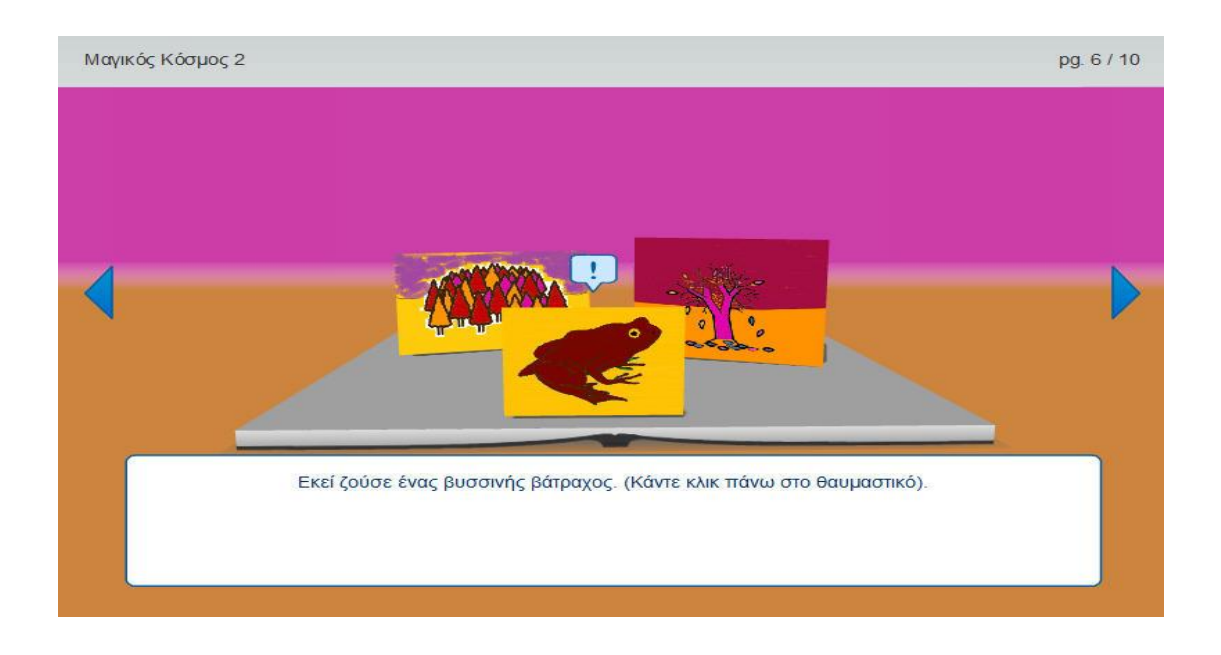

## *Ενότητα 2 – Γράμμα Δ*

## *1η, 2η, 3η και 4η διδακτική ώρα*

Η διδασκαλία προτείνεται να υλοποιηθεί στην αίθουσα Η/Υ του σχολείου. Τα παιδιά αναμένεται να δουλέψουν σε ομάδες. Κάθε ομάδα θα πρέπει να έχει έναν Η/Υ στον οποίο ο δάσκαλος θα έχει φροντίσει να αποθηκεύσει το αρχείο PowerPoint με τίτλο «Παρουσίαση Γράμμα Δ $^5$ » (βλ. φάκελο συνοδευτικού υλικού). Επίσης σε κάθε ομάδα δίνεται το φύλλο εργασίας «Ταυτότητα ζώου: Γράμμα Δ» (βλ. φάκελο συνοδευτικού υλικού).

1

<sup>&</sup>lt;sup>5</sup> Ο δάσκαλος επίσης οφείλει να ελέγξει όλους τους υπερσυνδέσμους του ppt, πριν την έναρξη της διδασκαλίας.

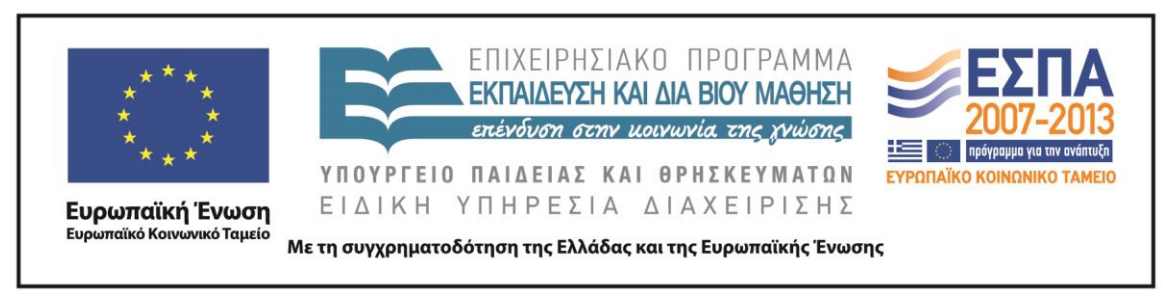

#### 1η δραστηριότητα- Ολομέλεια

Η πρώτη δραστηριότητα αφορά την «επιλογή του ζώου» και υλοποιείται στην ολομέλεια της τάξης. Ζητάμε από τα παιδιά να βρουν, αρχικά, ζώα από Δ. Ταυτόχρονα προβάλλουμε (μέσω βιντεοπροβολέα) το ppt «Παρουσίαση Γράμμα Δ». Στην πρώτη διαφάνεια εμφανίζονται οι αριθμοί 1-5.

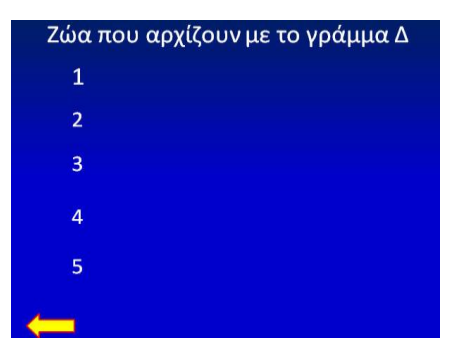

Κάθε φορά που λένε τα παιδιά ένα ζώο από Δ, ο δάσκαλος πατά τον αντίστοιχο αριθμό στο ppt. Τα ζώα που αναμένεται να βρουν τα παιδιά είναι: 1) δελφίνι, 2) δεινόσαυρος, 3) δράκος, 4) δρυοκολάπτης, 5) δορκάς (μικρό ελάφι). Αν, για παράδειγμα, οι μαθητές πουν τη λέξη «δελφίνι», ο δάσκαλος πατά τον αριθμό 1 και εμφανίζεται στο ppt η εικόνα του ζώου και το όνομα του ζώου.

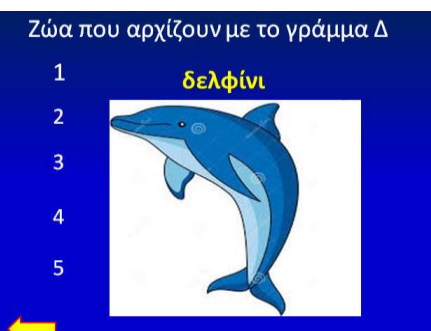

Αν οι μαθητές αναφέρουν κάποιο ζώο που δεν υπάρχει στο ppt, ο δάσκαλος μπορεί να το ενσωματώσει στο αρχείο κατά τη διάρκεια του μαθήματος.

<u>2η δραστηριότητα – Ομάδες</u>

Η δεύτερη δραστηριότητα αναφέρεται στο «όνομα του ζώου και των φίλων του». Χωρίζουμε τα παιδιά σε ομάδες (2-3 ατόμων) με βάση το ζώο που προτιμούν. Αν πολλά παιδιά επιλέξουν το ίδιο ζώο, μπορούμε να δημιουργήσουμε δύο, τρεις ή και

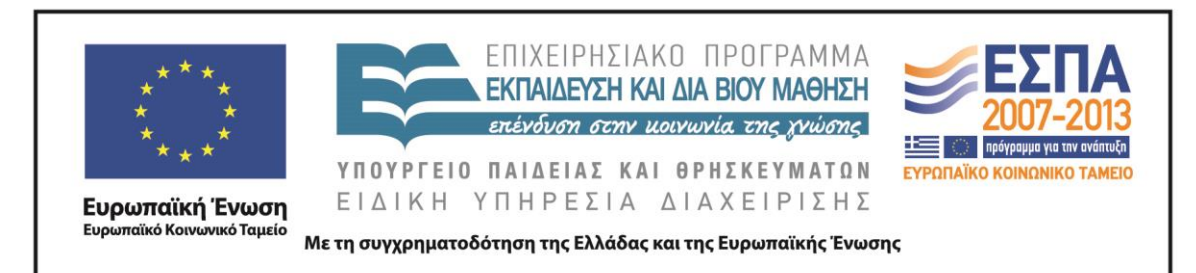

περισσότερες ομάδες που θα ασχοληθούν με το ίδιο ζώο. Δίνουμε σε κάθε ομάδα την εικόνα του ζώου (την οποία έχουμε προηγουμένως εκτυπώσει) που επέλεξε, την οποία κολλάνε στο φύλλο εργασίας «Ταυτότητα ζώου – Γράμμα Δ» που έχουν μπροστά τους. Ταυτόχρονα, γράφουν στο συννεφάκι (του φύλλου εργασίας), που είναι δίπλα στην εικόνα, το είδος του ζώου που εικονίζεται στην εικόνα τους π.χ., δελφίνι. Έπειτα ζητάμε από κάθε γκρουπ να προτείνει 3 ή και περισσότερα πιθανά ονόματα για το ζωάκι που επέλεξε, τα οποία να αρχίζουν από Δ. Εν συνεχεία, ο δάσκαλος συγκεντρώνει όλα τα ονόματα σε μία διαφάνεια του ppt, την οποία προβάλλει στην τάξη και την οποία κρατάει σε προβολή μέχρι τα παιδιά να ολοκληρώσουν την τρίτη δραστηριότητα. Στο σημείο αυτό μπορούμε να επισημάνουμε στους μαθητές τον γραμματικό κανόνα που αφορά στη γραφή των

κύριων ουσιαστικών.

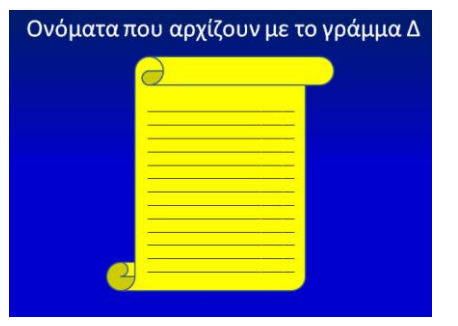

### 3η δραστηριότητα – Ομάδες

Στην τρίτη δραστηριότητα καλούμε τις ομάδες να επιλέξουν το όνομα που τους αρέσει περισσότερο –από τα ονόματα που προβάλλονται στο ppt- και να το γράψουν στο φύλλο εργασίας «Ταυτότητα ζώου – Γράμμα Δ». Επιπλέον, ζητάμε από τα παιδιά να επιλέξουν και ονόματα για τους «φίλους» του αγαπημένου τους ζώου, τα οποία επίσης γράφουν στο φύλλο εργασίας.

#### 4η δραστηριότητα – Ομάδες

Οι μαθητές αρχίζουν σιγά σιγά να σκιαγραφούν μέσα στη φαντασία τους τον ήρωά τους. Με τη βοήθεια του ppt και του φύλλου εργασίας, τοποθετούν τον ήρωά τους σε μια [φανταστική χώρα,](http://el.wikipedia.org/wiki/%CE%9A%CE%B1%CF%84%CE%AC%CE%BB%CE%BF%CE%B3%CE%BF%CF%82_%CF%87%CF%89%CF%81%CF%8E%CE%BD) περιγράφοντας τα σπίτια και τους δρόμους της, [τα φυτά,](http://www.anthorama.gr/fyta_kipotexnias/index.files/Page374.htm) τα

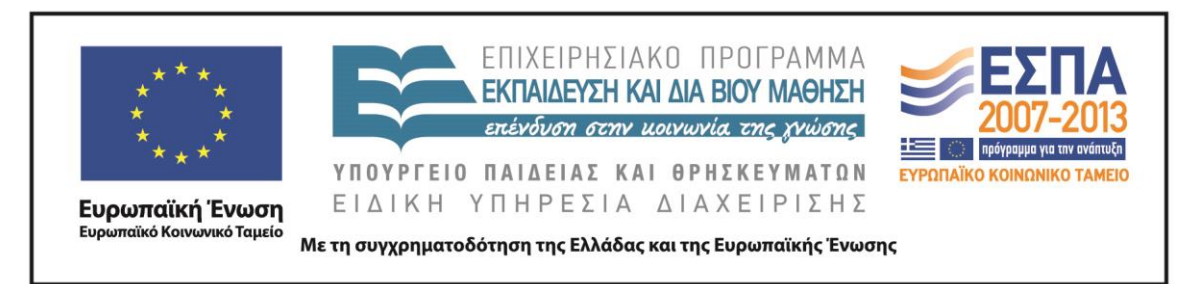

χρώματα που κυριαρχούν, [τα φαγητά](http://www.diet4all.gr/thermides-trofimwn-apo-4delta.php) που προτιμούν οι κάτοικοί της και τα [επαγγέλματα](http://epagelmata.oaed.gr/list.php?lett=D) που επιλέγουν.

Συγκεκριμένα, στην τέταρτη δραστηριότητα ζητάμε από τις ομάδες να προχωρήσουν στη διαφάνεια του ppt που σχετίζεται με τις χώρες. Με τη βοήθεια του υπερσύνδεσμου <sup>επ</sup>επισκέπτονται την ιστοσελίδα της **Βικιπαίδεια**, στην οποία μπορούν να βρουν χώρες που αρχίζουν από Δ. Φυσικά είναι ελεύθερα, εφόσον το επιθυμούν, να πλάσουν και ονόματα χωρών με τη φαντασία τους. Συμπληρώνουν το όνομα της χώρας που επέλεξαν στο φύλλο εργασίας.

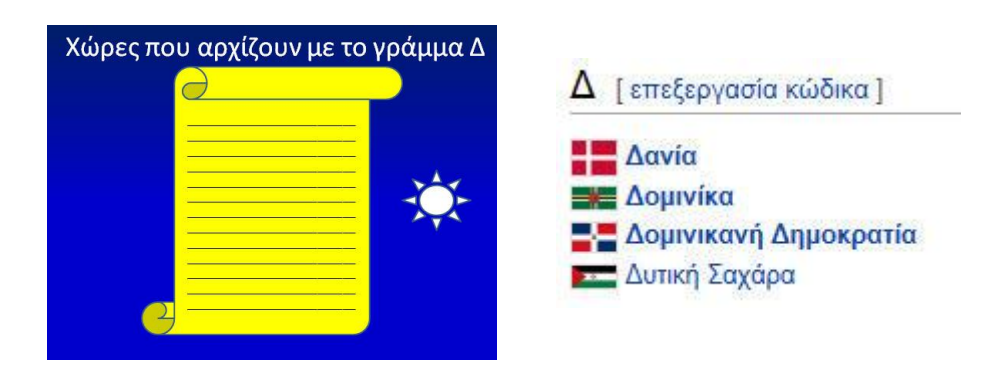

## <u>5η δραστηριότητα – Ομάδες</u>

Την ίδια φιλοσοφία ακολουθεί και η επόμενη δραστηριότητα. Τα παιδιά πηγαίνουν στην επόμενη διαφάνεια που σχετίζεται με τα φυτά. Οι μαθητές προσπαθούν να βρουν τα ονόματα των φυτών που διακοσμούν τη χώρα τους. Στην αναζήτησή τους μπορούν να βοηθηθούν από την ιστοσελίδα την οποία έχουν τη δυνατότητα να επισκεφτούν μέσω του υπερσυνδέσμου του ppt. Στην ιστοσελίδα [«Ανθόραμα»](http://www.anthorama.gr/fyta_kipotexnias/index.files/Page374.htm) μπορούν να βρουν μια μεγάλη ποικιλία από ονόματα και φωτογραφίες φυτών, στη συγκεκριμένη περίπτωση φυτών που αρχίζουν από Δ. Συμπληρώνουν στη συνέχεια το φύλλο εργασίας «Ταυτότητα Ζώου – Γράμμα Δ».

### <u>6η δραστηριότητα – Ομάδες</u>

Συνεχίζουν στην επόμενη διαφάνεια, που αναφέρεται στα χρώματα. Αρχικά, οι μαθητές προσπαθούν να βρουν χρώματα που να αρχίζουν από Δ. Η διαφάνεια του

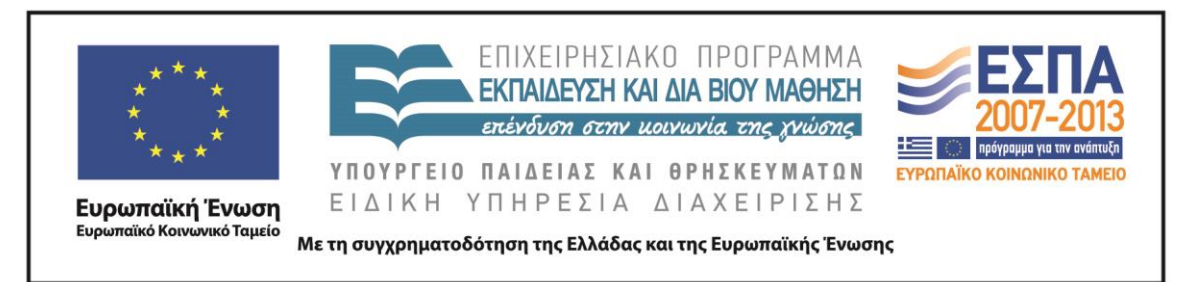

ppt, στην περίπτωση αυτή, απλώς ενισχύει ή επιβεβαιώνει τις απαντήσεις και τις γνώσεις τους. Κάνοντας κλικ πάνω στη διαφάνεια εμφανίζονται προοδευτικά δύο χρώματα που αρχίζουν ή περιέχουν το γράμμα Δ. Συμπληρώνουν τα χρώματα -που πιστεύουν πως επικρατούν στη φανταστική τους χώρα- στο φύλλο εργασίας «Ταυτότητα Ζώου – Γράμμα Δ»

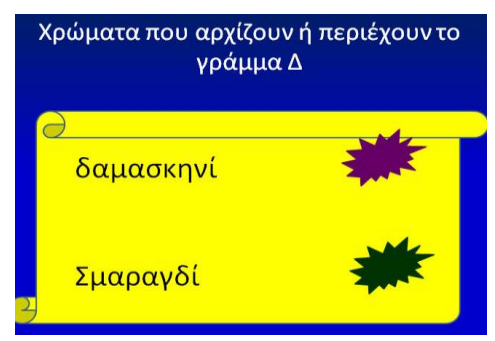

## <u>7η δραστηριότητα – Ομάδες</u>

Οι μαθητές επισκέπτονται την επόμενη διαφάνεια που αναφέρεται στο πώς φαντάζονται τα σπίτια και τους δρόμους της χώρας που ζει το ζωάκι τους. Οι μαθητές, πατώντας το κουμπί  $\sum \sim$  μεταφέρονται στο περιβάλλον του λογισμικού Revelation Natural Art (ή στο περιβάλλον κάποιου άλλου λογισμικού ζωγραφικής όπως: Tux-paint, Microsoft Paint, Drawing for Children). Εκεί ζωγραφίζουν τα σπίτια, τους δρόμους και τη φύση της φανταστικής χώρας τους. Με το λογισμικό Hypresnap φωτογραφίζουμε τις δημιουργίες των παιδιών.

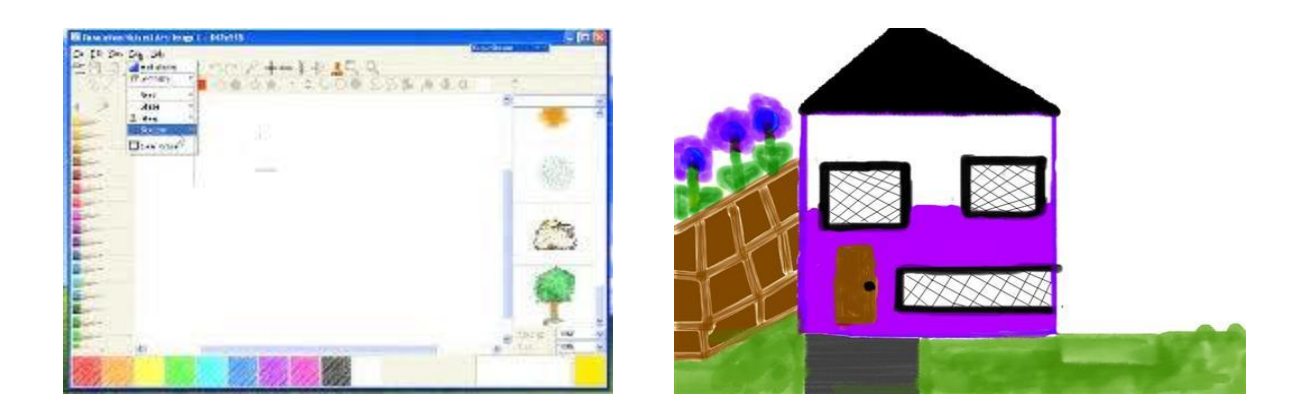

ΚΕΝΤΡΟ ΕΛΛΗΝΙΚΗΣ ΓΛΩΣΣΑΣ Υπουργείο Παιδείας & Θρησκευμάτων

MIS: 296579 – Π.3.2.1: Εκπαιδευτικά σενάρια και μαθησιακές δραστηριότητες Α΄ Δημοτικού «Ας παίξουμε … Όνομα, Ζώα, Φυτά…!» Σελίδα 24 από 44

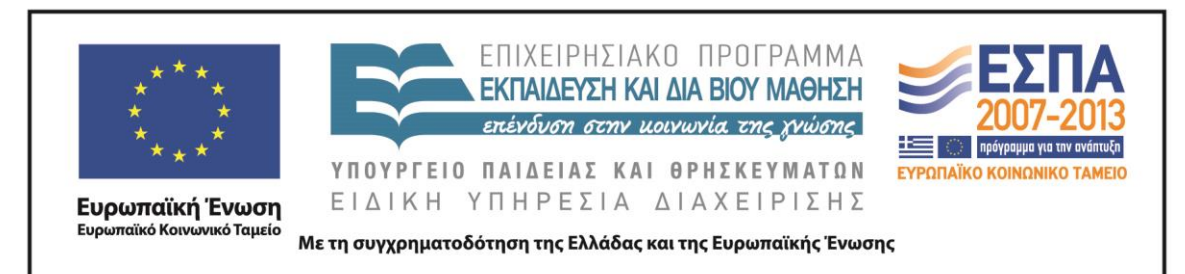

#### <u>8η & 9η δραστηριότητα – Ομάδες</u>

Οι μαθητές συνεχίζουν να συνθέτουν τον φανταστικό αυτό κόσμο με τη βοήθεια των δύο επόμενων διαφανειών, μέσα από τις οποίες και με τη βοήθεια των υπερσυνδέσμων, καλούνται να επιλέξουν τα φαγητά που τρώνε σε αυτή τη χώρα (ιστοσελίδα : [Ηλεκτρονικός Θερμιδομετρητής\)](http://www.diet4all.gr/thermides-trofimwn-apo-4delta.php) και τα επαγγέλματα των κατοίκων της [\(ιστοσελίδα: Οργανισμός Απασχολήσεως Εργατικού Δυναμικού\).](http://epagelmata.oaed.gr/list.php) Συμπληρώνουν το φύλλο εργασίας «Ταυτότητα ζώου – Γράμμα Δ».

Στο σημείο αυτό θα μπορούσαμε να πούμε στα παιδιά ότι τα ονόματα, τα ζώα, τα φυτά, οι χώρες, τα φαγητά και τα επαγγέλματα ανήκουν σε μία ομάδα, την πράσινη ομάδα (τα ουσιαστικά). Θεωρώ πως δε χρειάζεται να επιμείνουμε στον όρο «ουσιαστικά». Νομίζω πως η ομαδοποίηση και μόνο των παραπάνω λέξεων αρκεί. Στο φύλλο εργασίας τους ζητάμε να υπογραμμίσουν με πράσινο χρώμα τα ονόματα, το είδος του ζώου, τα φυτά, τη χώρα, τα φαγητά και τα επαγγέλματα.

## 10<sup>η</sup> δραστηριότητα – Ομάδες

Στη δραστηριότητα 10 οι μαθητές με τη βοήθεια της φαντασίας τους και του εννοιολογικού χάρτη που βρίσκεται στο ppt (o οποίος κατασκευάστηκε με το ψηφιακό εργαλείο bubble.us) προσπαθούν να «περιγράψουν το ζωάκι τους εξωτερικά» και να σκιαγραφήσουν τα βασικά στοιχεία του «χαρακτήρα και της προσωπικότητάς του». Συμπληρώνουν το φύλλο εργασίας «Ταυτότητα Ζώου – Γράμμα Δ». Στο σημείο αυτό μπορεί να γίνει αναφορά στα επίθετα. Δεν είναι απαραίτητο να επιμείνουμε στον όρο. Στόχος είναι να κατανοήσουν τα παιδιά ότι «επίθετο» είναι η λέξη που μας δείχνει «τι είναι το ουσιαστικό<sup>6</sup>». Στο πλαίσιο αυτής της δραστηριότητας ζητάμε από τους μαθητές να υπογραμμίσουν με κόκκινο χρώμα τα επίθετα στο φύλλο εργασίας τους.

1

<sup>6</sup>Ο όρος «επίθετο» δεν είναι απαραίτητο να χρησιμοποιηθεί. Ο δάσκαλος μπορεί να επισημάνει πως υπάρχει μια ομάδα από λέξεις που μας δείχνουν πώς είναι ο βάτραχος εξωτερικά.

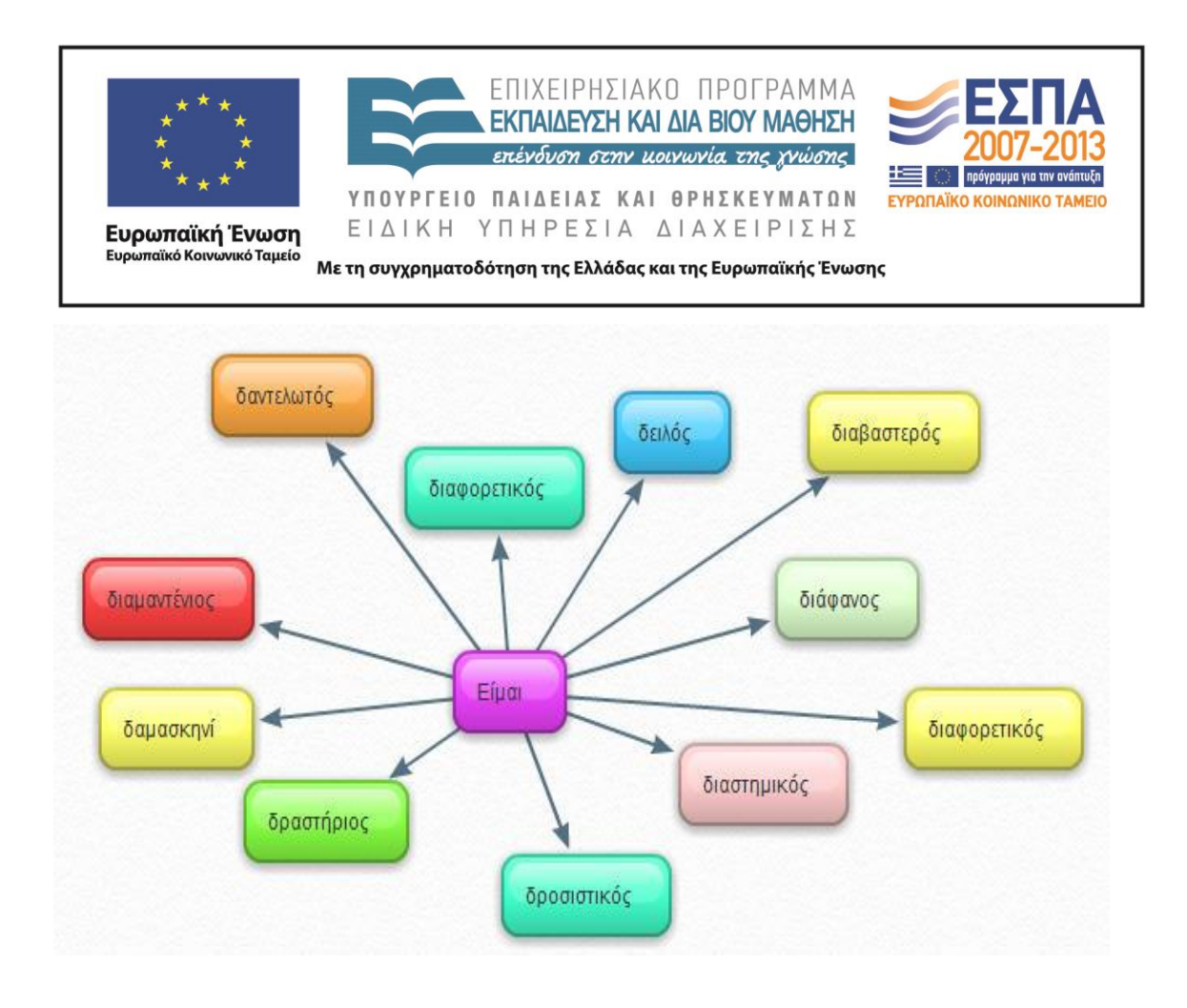

## 11η δραστηριότητα – Ομάδες:

Το τελικό κομμάτι του παζλ της ταυτότητας του ζώου αναφέρεται στο «τι αρέσει στο ζωάκι να κάνει». Τα παιδιά καλούνται να συμπληρώσουν την πρόταση «Μου αρέσει να…». Η δραστηριότητα 11 στόχο έχει να γεμίσει το μυαλό των παιδιών με δεκάδες «κινούμενες εικόνες<sup>7</sup>», μιας και η συμπλήρωση της παραπάνω φράσης θα τα οδηγήσει την εύρεση ρημάτων που αρχίζουν από Δ. Οι μαθητές συμπληρώνουν το φύλλο εργασίας «Ταυτότητα Ζώου – Γράμμα Δ» με ρήματα από το γράμμα Δ. Αν θελήσουν βοήθεια, ανατρέχουν στον εννοιολογικό χάρτη (o οποίος κατασκευάστηκε με το ψηφιακό εργαλείο bubble.us) που υπάρχει μέσα στο ppt. Επισημαίνουμε στους μαθητές την καινούρια ομάδα λέξεων (μπλε ομάδα) και τους ζητάμε να υπογραμμίσουν με μπλε χρώμα τα ρήματα που επέλεξαν να καταγράψουν.

1

<sup>&</sup>lt;sup>7</sup> Ο πιο απλοϊκός ορισμός του ρήματος αποδίδεται με τη φράση «κάτι κάνω». Η φράση «κάτι κάνω» σε έναν ψηφιακό κόσμο, μπορεί να αποδοθεί με την έκφραση «κινούμενη εικόνα».

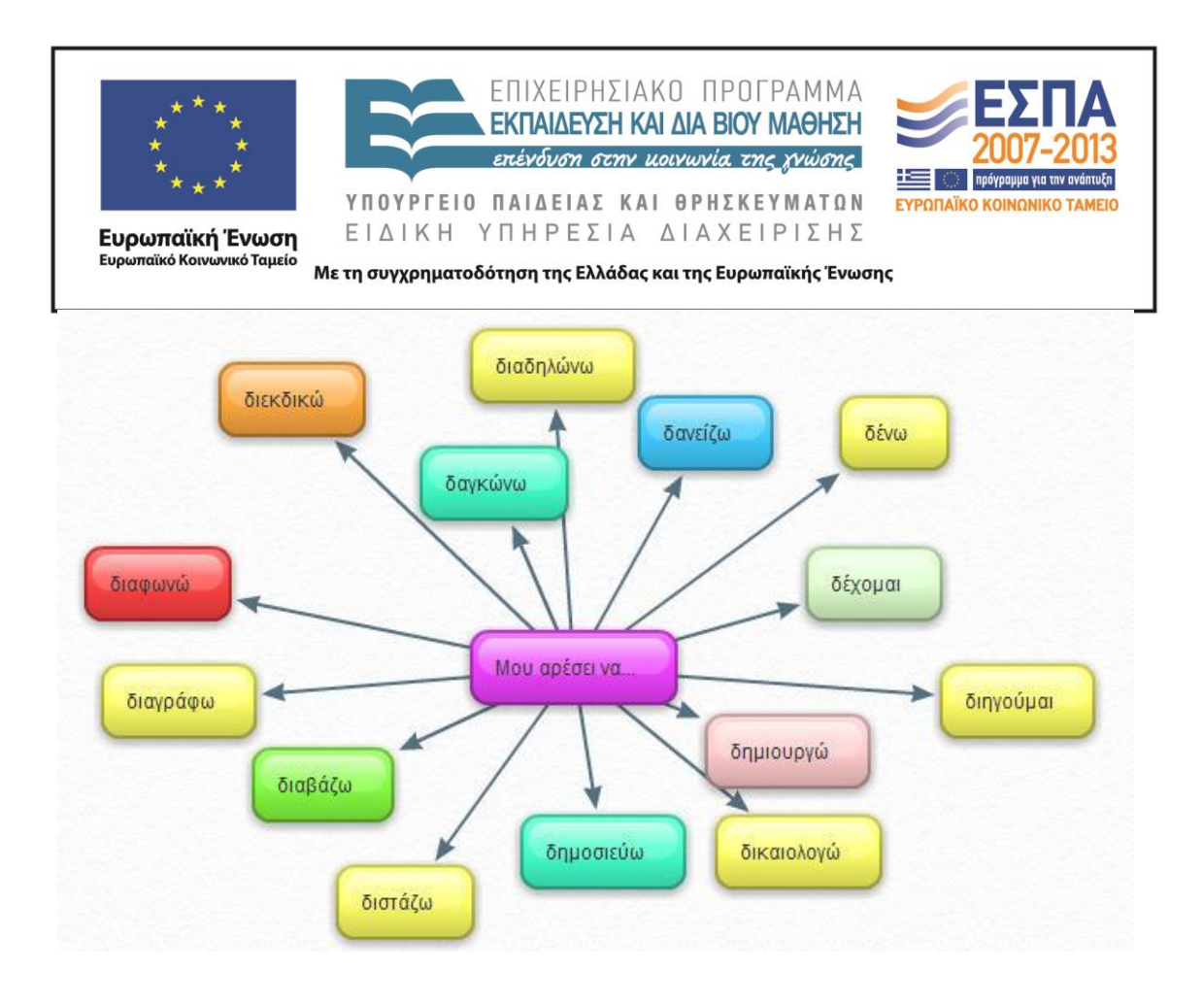

#### *5η και 6η διδακτική ώρα*

Βασικός στόχος του τρίτου δίωρου είναι η δημιουργία ενός pop-up e-book. Η δημιουργία του pop-up e-book στηρίζεται στο φύλλο εργασίας «Ταυτότητα Ζώου – Γράμμα Δ» που συμπληρώθηκε από τα παιδιά κατά τη διάρκεια των δύο προηγούμενων δίωρων. Χρησιμοποιώντας τις πληροφορίες του φύλλου εργασίας, τα παιδιά καλούνται να ζωντανέψουν τη μαγική χώρα –που το όνομά της αρχίζει από Δμέσα στην οποία ζει το ζωάκι που επέλεξαν.

Η διδασκαλία υλοποιείται στο εργαστήριο Η/Υ. Οι μαθητές αναμένεται να εργαστούν σε ομάδες (2-3 ατόμων). Η κάθε ομάδα έχει μπροστά της έναν Η/Υ και το φύλλο εργασίας «Ταυτότητα Ζώου – Γράμμα Δ» που συμπλήρωσε στα προηγούμενα δίωρα. Απαιτείται σύνδεση με τον Internet Explorer και εγγραφή στην ιστοσελίδα που φιλοξενεί το ψηφιακό εργαλείο **Zoo Burst**. Ο εκπαιδευτικός θα πρέπει να έχει δημιουργήσει τόσα e-books όσες και οι ομάδες της τάξης του.

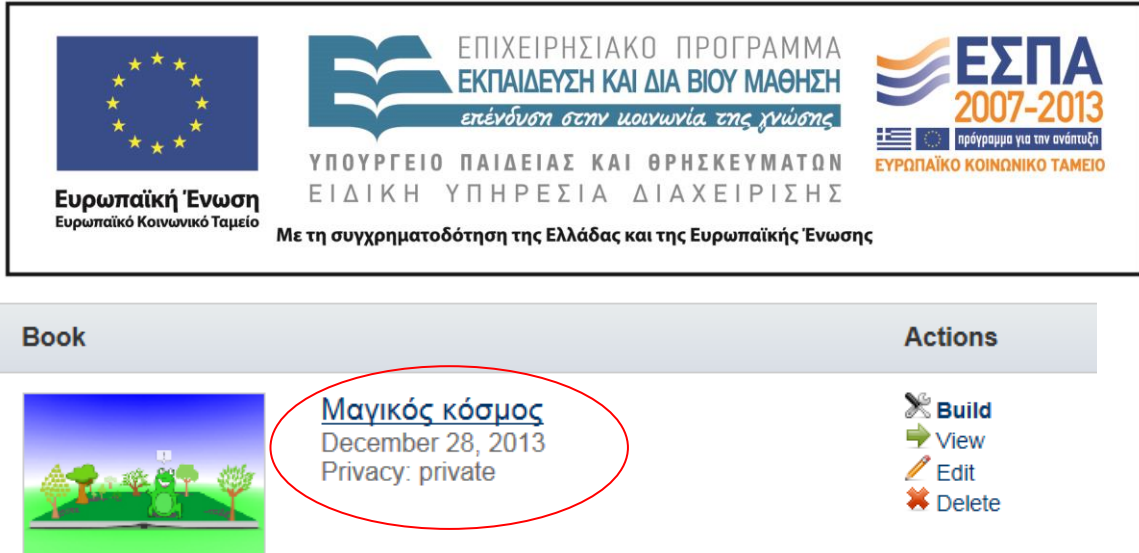

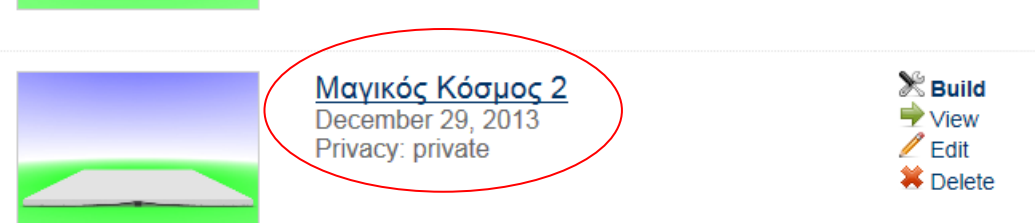

### 12<sup>η</sup> δραστηριότητα – Ολομέλεια

Η διδασκαλία ξεκινάει με ένα βίντεο από την εκπαιδευτική τηλεόραση με τίτλο «Ο [δακρυσμένος δράκος»,](http://www.youtube.com/watch?v=hQ-Ebg-8d6I) το οποίο προβάλλεται την ολομέλεια της τάξης (μέσω βιντεοπροβολέα). Το βίντεο αυτό παρουσιάζει μία ιστορία η οποία προκύπτει από τον συνδυασμό λέξεων και εικόνων που αρχίζουν από Δ. Το βίντεο αυτό στοχεύει στην ανάδειξη στοιχείων δημιουργικής σκέψης, στα οποία θα στηριχτούν τα παιδιά κατά τη δημιουργία του δικού τους pop-up e-book.

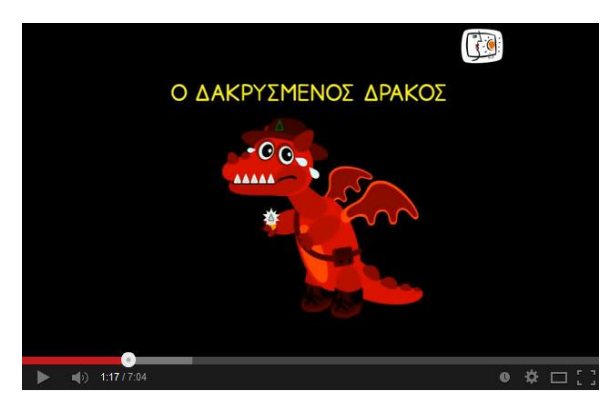

Μετά την ολοκλήρωση του βίντεο, ο εκπαιδευτικός «εισάγει» τα παιδιά στο περιβάλλον του εργαλείου Zoo [Burst.](http://www.zooburst.com/zb_about.php) Αρχικά, στόχος του δασκάλου είναι να εξοικειώσει τα παιδιά με το περιβάλλον του ψηφιακού εργαλείου. Για τον λόγο αυτόν κάνει μια σύντομη παρουσίαση, την οποία προβάλλει στην ολομέλεια της τάξης,

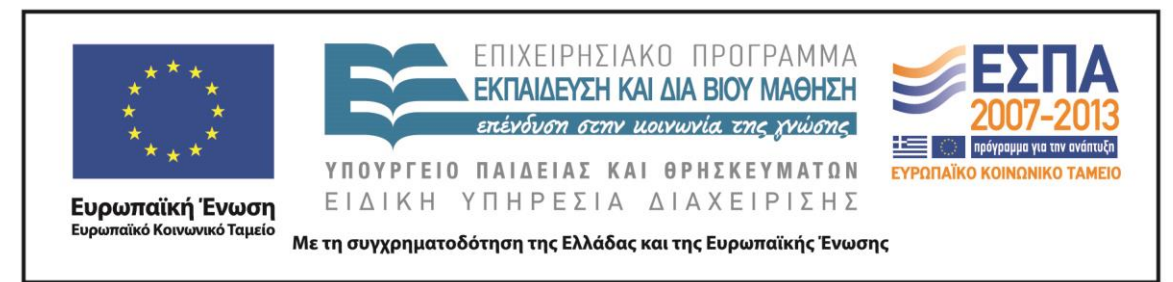

εξηγώντας τον τρόπο με τον οποίο μπορούν π.χ. να προσθέσουν οι μαθητές σελίδες στο e-book, πώς να εισάγουν αντικείμενα κλπ.

#### 13η δραστηριότητα – Ομάδες

Η δραστηριότητα υλοποιείται σε επίπεδο ομάδας. Σε κάθε ομάδα αρχικά εμφανίζεται η εικόνα ενός λευκού e-book το οποίο θα πρέπει να ζωντανέψει με τη φαντασία της Τα παιδιά αφήνονται ελεύθερα να διακοσμήσουν το βιβλίο τους με εικόνες και να γράψουν μία μικρή ιστορία έως 10 pop up σελίδων $^8.$ 

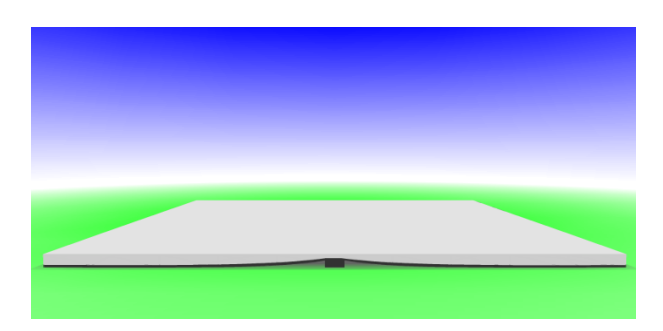

Στον σύνδεσμο [«Μαγικός Κόσμος](http://www.zooburst.com/zb_books-viewer.php?book=zb01_52c1829a55a0b) - Pop-up e-book» παρουσιάζω ένα παράδειγμα του ηλεκτρονικού βιβλίου το οποίο θα μπορούσαν να δημιουργήσουν οι μαθητές στηριζόμενοι αφενός στο φύλλο εργασίας «Ταυτότητα του Ζώου – Γράμμα Δ», αφετέρου στη φαντασία τους.

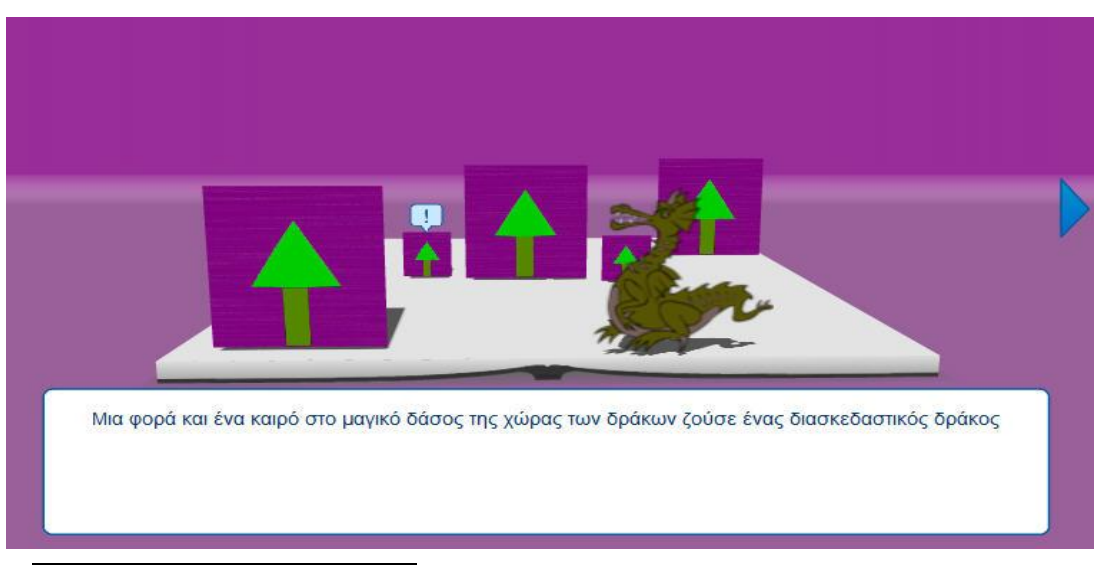

<sup>8</sup> Η δωρεάν έκδοση του εργαλείου επιτρέπει τη δημιουργία έως 10 σελίδων.

ΚΕΝΤΡΟ ΕΛΛΗΝΙΚΗΣ ΓΛΩΣΣΑΣ Υπουργείο Παιδείας & Θρησκευμάτων

MIS: 296579 – Π.3.2.1: Εκπαιδευτικά σενάρια και μαθησιακές δραστηριότητες Α΄ Δημοτικού «Ας παίξουμε … Όνομα, Ζώα, Φυτά…!» Σελίδα 29 από 44

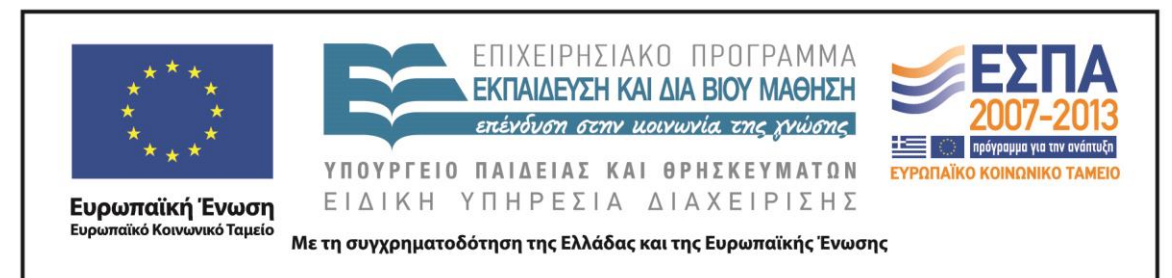

## *Ενότητα 3 – Γράμμα Φ*

## *1η, 2η, 3η και 4η διδακτική ώρα*

Η διδασκαλία προτείνεται να υλοποιηθεί στην αίθουσα Η/Υ του σχολείου. Τα παιδιά αναμένεται να δουλέψουν σε ομάδες. Κάθε ομάδα θα πρέπει να έχει έναν Η/Υ στον οποίο ο δάσκαλος θα έχει φροντίσει να αποθηκεύσει το αρχείο PowerPoint με τίτλο «Παρουσίαση Γράμμα Φ<sup>9</sup>» (βλ. φάκελο συνοδευτικού υλικού). Επίσης, σε κάθε ομάδα δίνεται το φύλλο εργασίας «Ταυτότητα ζώου: Γράμμα Φ» (βλ. φάκελο συνοδευτικού υλικού).

### 1η δραστηριότητα – Ολομέλεια

Η πρώτη δραστηριότητα αφορά την «επιλογή του ζώου» και υλοποιείται στην ολομέλεια της τάξης. Ζητάμε από τα παιδιά να βρουν, αρχικά, ζώα από Φ. Ταυτόχρονα προβάλλουμε (μέσω βιντεοπροβολέα) το ppt «Παρουσίαση Γράμμα Φ». Στην πρώτη διαφάνεια εμφανίζονται οι αριθμοί 1-5.

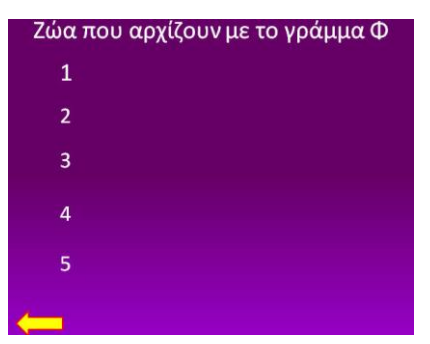

Κάθε φορά που λένε τα παιδιά ένα ζώο από Φ, ο δάσκαλος πατά τον αντίστοιχο αριθμό στο ppt. Τα ζώα που αναμένεται να βρουν τα παιδιά είναι: 1) φάλαινα, 2) φώκια, 3) φίδι, 4) φλαμίνγκο, 5) φασιανός. Αν, για παράδειγμα, οι μαθητές πουν τη λέξη «φάλαινα», ο δάσκαλος πατά τον αριθμό 1 και εμφανίζεται στο ppt η εικόνα του ζώου και το όνομα του ζώου.

1

<sup>9</sup> Ο δάσκαλος επίσης οφείλει να ελέγξει όλους τους υπερσυνδέσμους του ppt, πριν την έναρξη της διδασκαλίας.

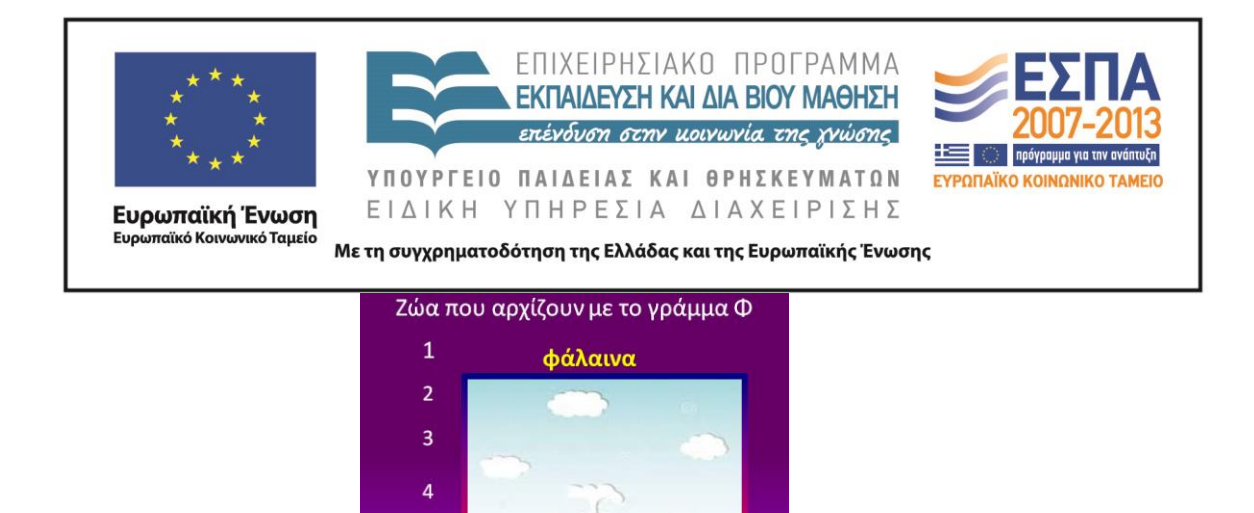

Αν οι μαθητές αναφέρουν κάποιο ζώο που δεν υπάρχει στο ppt, ο δάσκαλος μπορεί να το ενσωματώσει στο αρχείο κατά τη διάρκεια του μαθήματος.

5

2η δραστηριότητα – Ομάδες

Η δεύτερη δραστηριότητα αναφέρεται στο «όνομα του ζώου και των φίλων του». Χωρίζουμε τα παιδιά σε ομάδες (2-3 ατόμων) με βάση το ζώο που προτιμούν. Αν πολλά παιδιά επιλέξουν το ίδιο ζώο, μπορούμε να δημιουργήσουμε δύο, τρεις ή και περισσότερες ομάδες που θα ασχοληθούν με το ίδιο ζώο. Δίνουμε σε κάθε ομάδα την εικόνα του ζώου (την οποία έχουμε προηγουμένως εκτυπώσει) που επέλεξε, την οποία κολλάνε στο φύλλο εργασίας «Ταυτότητα ζώου – Γράμμα Φ» που έχουν μπροστά τους. Ταυτόχρονα, γράφουν στο συννεφάκι (του φύλλου εργασίας), που είναι δίπλα στην εικόνα, το είδος του ζώου που εικονίζεται στην εικόνα τους π.χ. φάλαινα. Έπειτα, ζητάμε από κάθε γκρουπ να προτείνει 3 ή και περισσότερα πιθανά ονόματα, για το ζωάκι που επέλεξε, τα οποία να αρχίζουν από Φ. Εν συνεχεία, ο δάσκαλος συγκεντρώνει όλα τα ονόματα σε μία διαφάνεια του ppt, την οποία προβάλλει στην τάξη και την οποία κρατάει σε προβολή μέχρι τα παιδιά να ολοκληρώσουν την τρίτη δραστηριότητα. Στο σημείο αυτό μπορούμε να επισημάνουμε στους μαθητές τον γραμματικό κανόνα που αφορά στη γραφή των κύριων ουσιαστικών.

3η δραστηριότητα – Ομάδες

Στην τρίτη δραστηριότητα καλούμε τις ομάδες να επιλέξουν το όνομα που τους αρέσει περισσότερο –από τα ονόματα που προβάλλονται στο ppt- και να το γράψουν στο φύλλο εργασίας «Ταυτότητα ζώου – Γράμμα Φ». Επιπλέον, ζητάμε από τα παιδιά

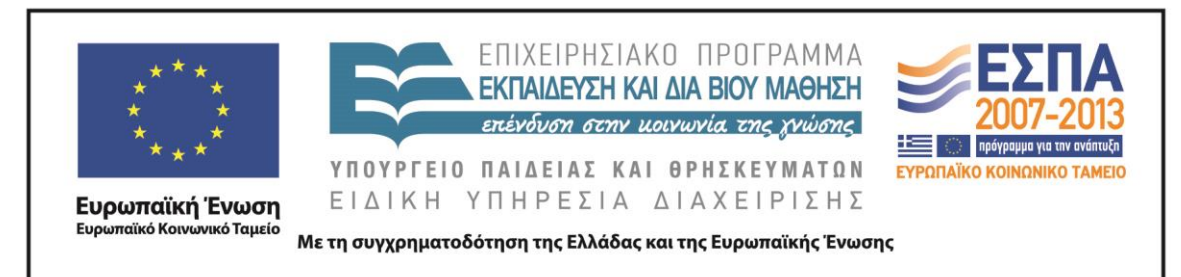

να επιλέξουν και ονόματα για τους «φίλους» του αγαπημένου τους ζώου, τα οποία επίσης γράφουν στο φύλλο εργασίας.

#### 4η δραστηριότητα – Ομάδες

Οι μαθητές αρχίζουν σιγά σιγά να σκιαγραφούν μέσα στη φαντασία τους τον ήρωά τους. Με τη βοήθεια του ppt και του φύλλου εργασίας, τοποθετούν τον ήρωά τους σε μια [φανταστική χώρα,](http://el.wikipedia.org/wiki/%CE%9A%CE%B1%CF%84%CE%AC%CE%BB%CE%BF%CE%B3%CE%BF%CF%82_%CF%87%CF%89%CF%81%CF%8E%CE%BD) περιγράφοντας τα σπίτια και τους δρόμους της, [τα φυτά,](http://www.anthorama.gr/fyta_kipotexnias/index.files/Page1412.htm) τα χρώματα που κυριαρχούν, [τα φαγητά](http://www.diet4all.gr/thermides-trofimwn-apo-21phi.php) που προτιμούν οι κάτοικοί της και τα [επαγγέλματα](http://epagelmata.oaed.gr/list.php?lett=F) που επιλέγουν.

Συγκεκριμένα, στην τέταρτη δραστηριότητα ζητάμε από τις ομάδες να προχωρήσουν στη διαφάνεια του ppt που σχετίζεται με τις χώρες. Με τη βοήθεια του υπερσύνδεσμου **επισκέπτονται την ιστοσελίδα της Βικιπαίδεια**, στην οποία μπορούν να βρουν χώρες που αρχίζουν από Φ. Φυσικά είναι ελεύθερα, εφόσον το επιθυμούν, να πλάσουν και ονόματα χωρών με τη φαντασία τους. Συμπληρώνουν το όνομα της χώρας που επέλεξαν στο φύλλο εργασίας.

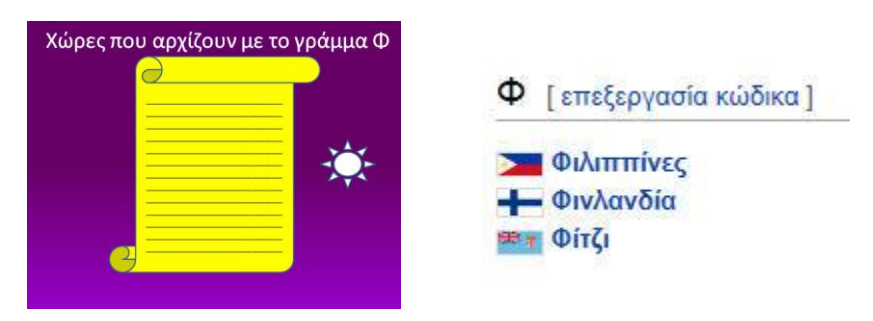

#### 5η δραστηριότητα – Ομάδες

Την ίδια φιλοσοφία ακολουθεί και η επόμενη δραστηριότητα. Τα παιδιά πηγαίνουν στην επόμενη διαφάνεια που σχετίζεται με τα φυτά. Οι μαθητές προσπαθούν να βρουν τα ονόματα των φυτών που διακοσμούν τη χώρα τους. Στην αναζήτησή τους μπορούν να βοηθηθούν από την ιστοσελίδα την οποία έχουν τη δυνατότητα να επισκεφτούν μέσω του υπερσυνδέσμου του ppt. Στην ιστοσελίδα [«Ανθόραμα»](http://www.anthorama.gr/fyta_kipotexnias/index.files/Page1412.htm) μπορούν να βρουν μια μεγάλη ποικιλία από ονόματα και φωτογραφίες φυτών, στη

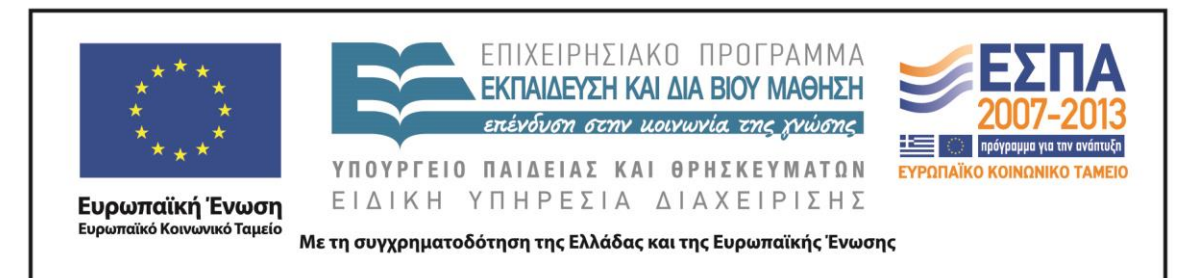

συγκεκριμένη περίπτωση φυτών που αρχίζουν από Φ. Συμπληρώνουν στη συνέχεια το φύλλο εργασίας «Ταυτότητα Ζώου – Γράμμα Φ».

#### 6η δραστηριότητα – Ομάδες

Συνεχίζουν στην επόμενη διαφάνεια, που αναφέρεται στα χρώματα. Αρχικά, οι μαθητές προσπαθούν να βρουν χρώματα που να αρχίζουν από Φ. Η διαφάνεια του ppt, στην περίπτωση αυτή, απλώς ενισχύει ή επιβεβαιώνει τις απαντήσεις και τις γνώσεις τους. Κάνοντας κλικ πάνω στη διαφάνεια εμφανίζονται προοδευτικά τρία χρώματα που αρχίζουν ή περιέχουν το γράμμα Φ. Συμπληρώνουν τα χρώματα -που πιστεύουν πως επικρατούν στη φανταστική τους χώρα- στο φύλλο εργασίας «Ταυτότητα Ζώου – Γράμμα Φ»

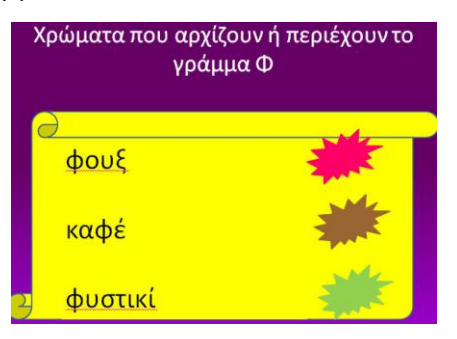

## 7 η δραστηριότητα – Ομάδες

Οι μαθητές επισκέπτονται την επόμενη διαφάνεια που αναφέρεται στο πώς φαντάζονται τα σπίτια και τους δρόμους της χώρας που ζει το ζωάκι τους. Οι μαθητές, πατώντας το κουμπί  $\sum \sqrt{\frac{1}{\epsilon}}$ μεταφέρονται στο περιβάλλον του λογισμικού Revelation Natural Art (ή στο περιβάλλον κάποιου άλλου λογισμικού ζωγραφικής όπως: Tux-paint, Microsoft Paint, Drawing for Children). Εκεί ζωγραφίζουν τα σπίτια, τους δρόμους και τη φύση της φανταστικής χώρας τους. Με το λογισμικό Hypresnap φωτογραφίζουμε τις δημιουργίες των παιδιών.

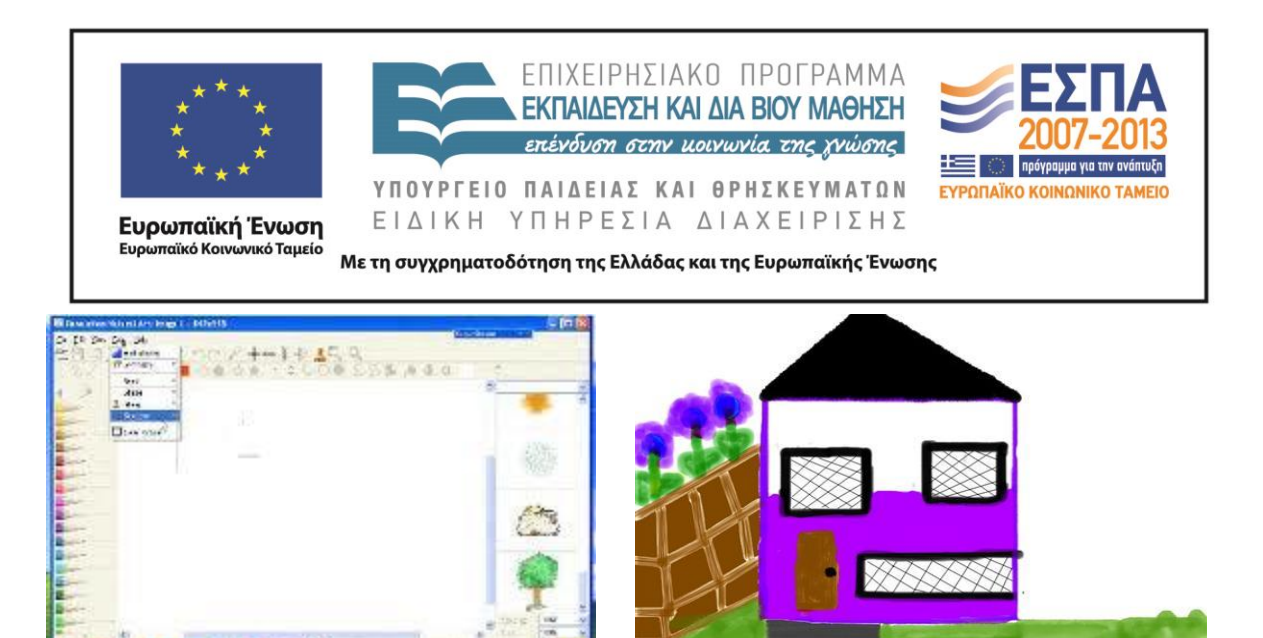

Οι μαθητές συνεχίζουν να συνθέτουν τον φανταστικό αυτό κόσμο με τη βοήθεια των δύο επόμενων διαφανειών, μέσα από τις οποίες και με τη βοήθεια των υπερσυνδέσμων, καλούνται να επιλέξουν τα φαγητά που τρώνε σε αυτή τη χώρα (ιστοσελίδα : [Ηλεκτρονικός Θερμιδομετρητής\)](http://www.diet4all.gr/thermides-trofimwn-apo-21phi.php) και τα επαγγέλματα των κατοίκων της (ιστοσελίδα: [Οργανισμός Απασχολήσεως Εργατικού Δυναμικού\)](http://epagelmata.oaed.gr/list.php?lett=F). Συμπληρώνουν το φύλλο εργασίας «Ταυτότητα ζώου – Γράμμα Φ».

Στο σημείο αυτό θα μπορούσαμε να πούμε στα παιδιά ότι τα ονόματα, τα ζώα, τα φυτά, οι χώρες, τα φαγητά και τα επαγγέλματα ανήκουν σε μία ομάδα, την πράσινη ομάδα (τα ουσιαστικά). Θεωρώ πως δε χρειάζεται να επιμείνουμε στον όρο «ουσιαστικά». Νομίζω πως η ομαδοποίηση και μόνο των παραπάνω λέξεων αρκεί. Στο φύλλο εργασίας τους ζητάμε να υπογραμμίσουν με πράσινο χρώμα τα ονόματα, το είδος του ζώου, τα φυτά, τη χώρα, τα φαγητά και τα επαγγέλματα.

#### 10η δραστηριότητα – Ομάδες

8η & 9<sup>η</sup> δραστηριότητα – Ομάδες

Στη δραστηριότητα 10 οι μαθητές με τη βοήθεια της φαντασίας τους και του εννοιολογικού χάρτη που βρίσκεται στο ppt (o οποίος κατασκευάστηκε με το ψηφιακό εργαλείο bubble.us) προσπαθούν να «περιγράψουν το ζωάκι τους εξωτερικά» και να σκιαγραφήσουν τα βασικά στοιχεία του «χαρακτήρα και της προσωπικότητάς του». Συμπληρώνουν το φύλλο εργασίας «Ταυτότητα Ζώου – Γράμμα Φ». Στο σημείο αυτό μπορεί να γίνει αναφορά στα επίθετα. Δεν είναι απαραίτητο να επιμείνουμε στον όρο. Στόχος είναι να κατανοήσουν τα παιδιά ότι

ΚΕΝΤΡΟ ΕΛΛΗΝΙΚΗΣ ΓΛΩΣΣΑΣ Υπουργείο Παιδείας & Θρησκευμάτων

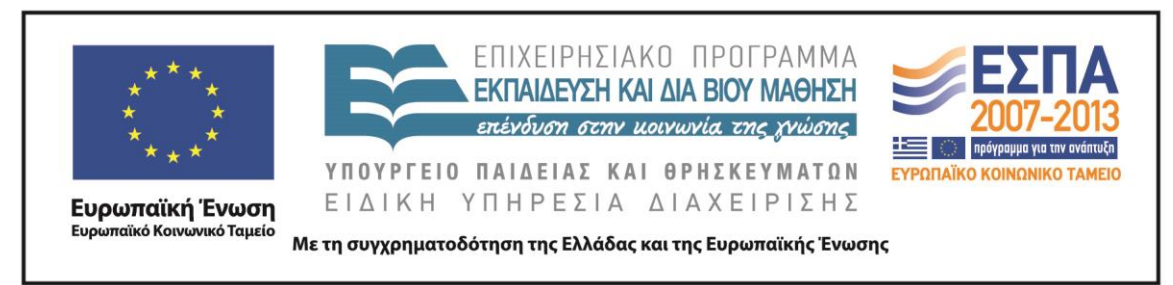

«επίθετο» είναι η λέξη που μας δείγνει «τι είναι το ουσιαστικό<sup>10</sup>». Στο πλαίσιο αυτής της δραστηριότητας ζητάμε από τους μαθητές να υπογραμμίσουν με κόκκινο χρώμα τα επίθετα στο φύλλο εργασίας τους.

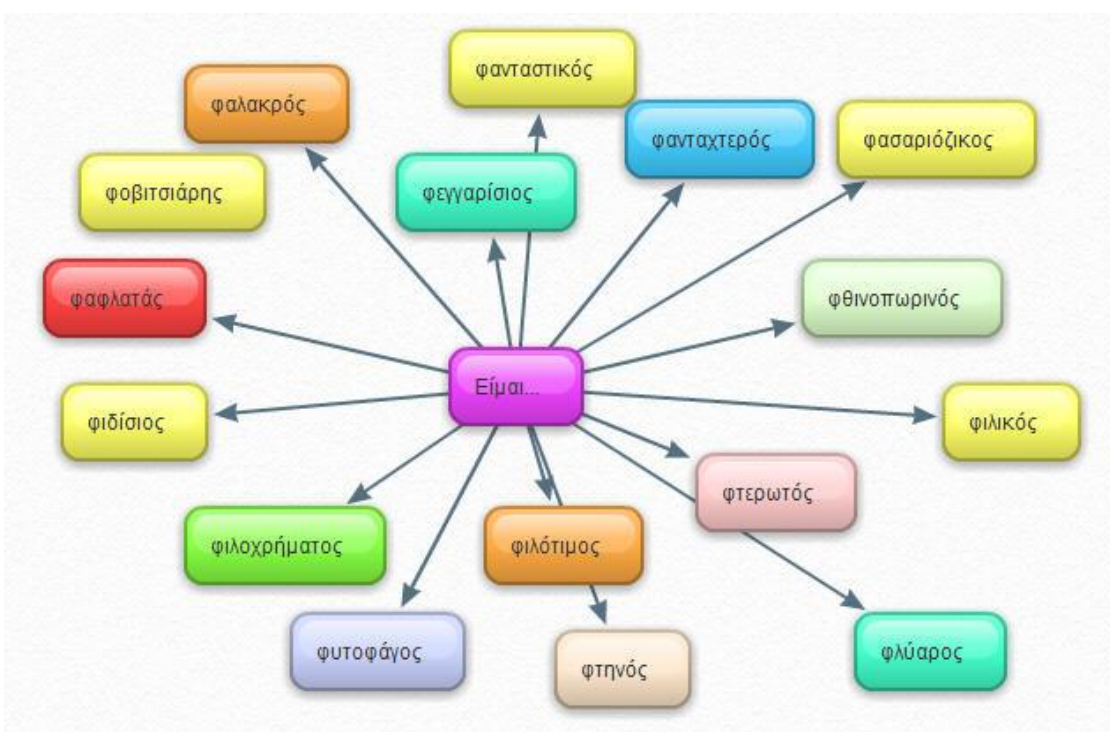

<sup>11</sup>η δραστηριότητα – Ομάδες

Το τελικό κομμάτι του παζλ της ταυτότητας του ζώου αναφέρεται στο «τι αρέσει στο ζωάκι να κάνει». Τα παιδιά καλούνται να συμπληρώσουν την πρόταση «Μου αρέσει να…». Η δραστηριότητα 11 στόχο έχει να γεμίσει το μυαλό των παιδιών με δεκάδες «κινούμενες εικόνες<sup>11</sup>», μιας και η συμπλήρωση της παραπάνω φράσης θα τα οδηγήσει την εύρεση ρημάτων που αρχίζουν από Φ. Οι μαθητές συμπληρώνουν το φύλλο εργασίας «Ταυτότητα Ζώου – Γράμμα Φ» με ρήματα από το γράμμα Φ. Αν θελήσουν βοήθεια, ανατρέχουν στον εννοιολογικό χάρτη (o οποίος κατασκευάστηκε

<u>.</u>

<sup>10</sup>Ο όρος «επίθετο» δεν είναι απαραίτητο να χρησιμοποιηθεί. Ο δάσκαλος μπορεί να επισημάνει πως υπάρχει μια ομάδα από λέξεις που μας δείχνουν πώς είναι ο βάτραχος εξωτερικά.

<sup>&</sup>lt;sup>11</sup> Ο πιο απλοϊκός ορισμός του ρήματος αποδίδεται με τη φράση «κάτι κάνω». Η φράση «κάτι κάνω» σε έναν ψηφιακό κόσμο, μπορεί να αποδοθεί με την έκφραση «κινούμενη εικόνα».

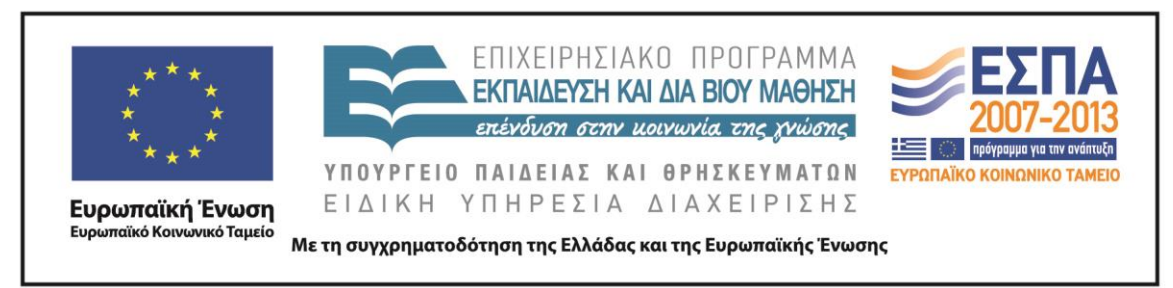

με το ψηφιακό εργαλείο bubble.us) που υπάρχει μέσα στο ppt. Επισημαίνουμε στους μαθητές την καινούρια ομάδα λέξεων (μπλε ομάδα) και τους ζητάμε να υπογραμμίσουν με μπλε χρώμα τα ρήματα που επέλεξαν να καταγράψουν.

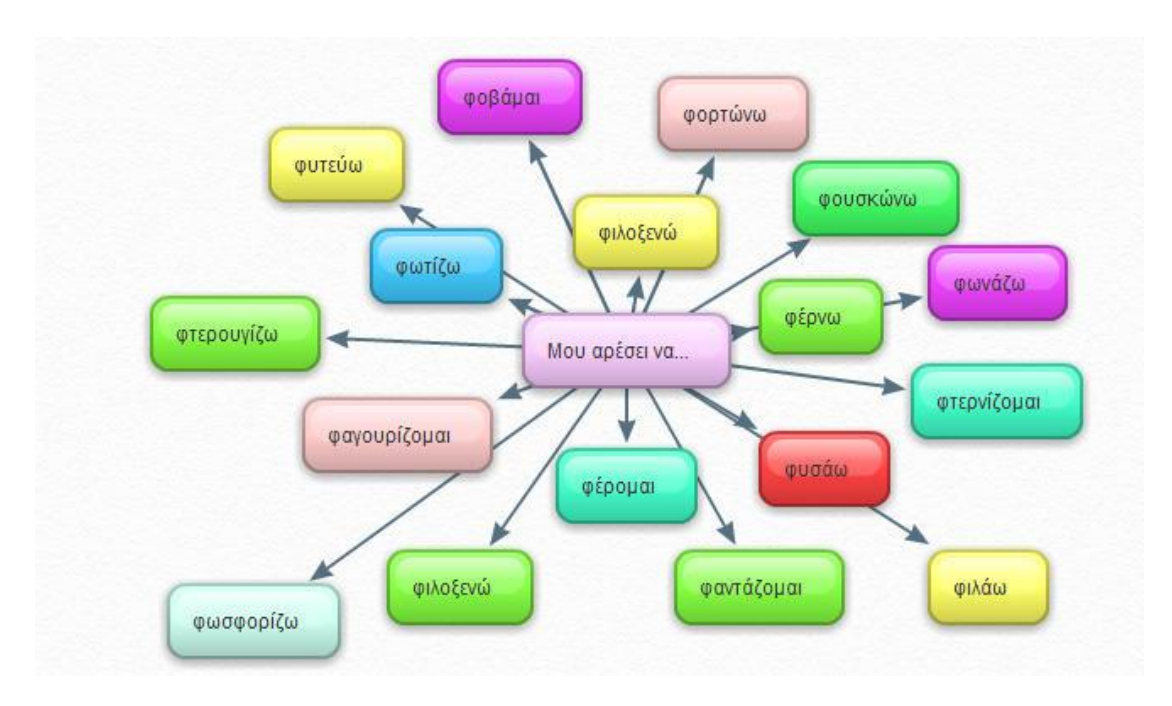

### *5η και 6η διδακτική ώρα*

Βασικός στόχος του τρίτου δίωρου είναι η δημιουργία ενός pop-up e-book. Η δημιουργία του pop-up e-book στηρίζεται στο φύλλο εργασίας «Ταυτότητα Ζώου – Γράμμα Φ» που συμπληρώθηκε από τα παιδιά κατά τη διάρκεια των δύο προηγούμενων δίωρων. Χρησιμοποιώντας τις πληροφορίες του φύλλου εργασίας, τα παιδιά καλούνται να ζωντανέψουν τη μαγική χώρα –που το όνομά της αρχίζει από Δμέσα στην οποία ζει το ζωάκι που επέλεξαν.

Η διδασκαλία υλοποιείται στο εργαστήριο Η/Υ. Οι μαθητές αναμένεται να εργαστούν σε ομάδες (2-3 ατόμων). Η κάθε ομάδα έχει μπροστά της έναν Η/Υ και το φύλλο εργασίας «Ταυτότητα Ζώου – Γράμμα Δ» που συμπλήρωσε στα προηγούμενα δίωρα. Απαιτείται σύνδεση με τον Internet Explorer και εγγραφή στην ιστοσελίδα

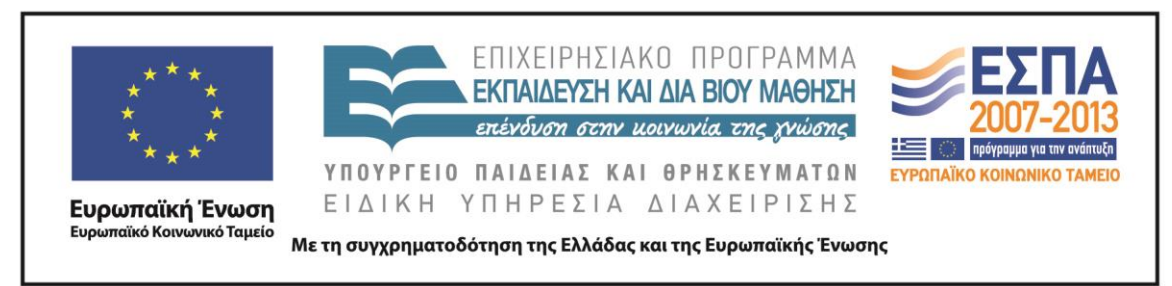

που φιλοξενεί το ψηφιακό εργαλείο Zoo [Burst.](http://www.zooburst.com/zb_about.php) Ο εκπαιδευτικός θα πρέπει να έχει δημιουργήσει τόσα e-books όσες και οι ομάδες της τάξης του.

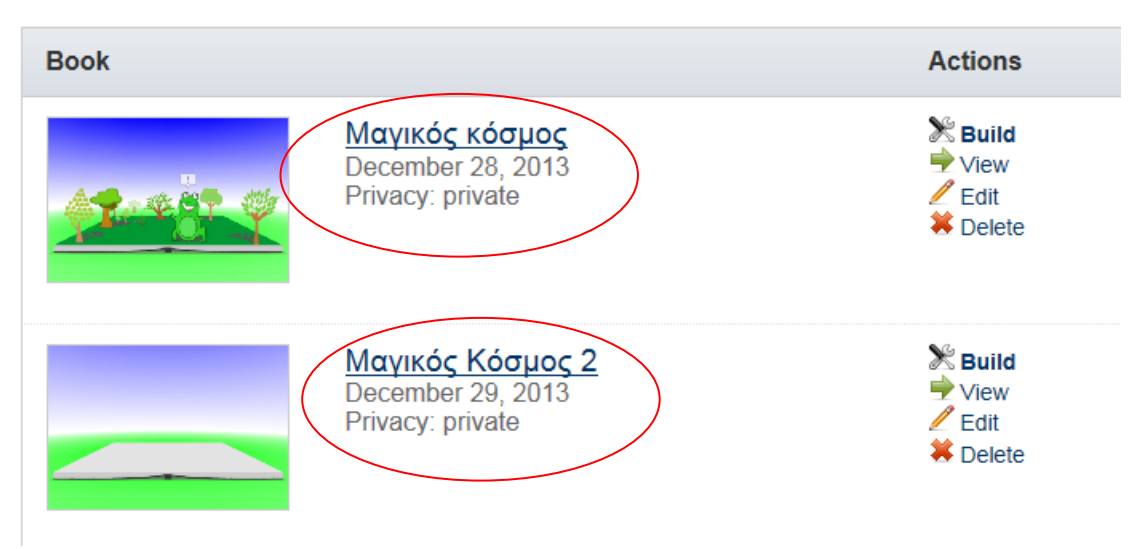

## 12η δραστηριότητα – Ομάδες

Ο εκπαιδευτικός «εισάγει» τα παιδιά στο περιβάλλον του εργαλείου Zoo [Burst.](http://www.zooburst.com/zb_about.php) Αρχικά, στόχος του δασκάλου είναι να εξοικειώσει τα παιδιά με το περιβάλλον του ψηφιακού εργαλείου. Για τον λόγο αυτόν, κάνει μια σύντομη παρουσίαση, την οποία προβάλλει στην ολομέλεια της τάξης, εξηγώντας τον τρόπο με τον οποίο μπορούν π.χ. να προσθέσουν οι μαθητές σελίδες στο e-book, πώς να εισάγουν αντικείμενα κλπ. 13η δραστηριότητα – Ομάδες

Η δραστηριότητα υλοποιείται σε επίπεδο ομάδας. Σε κάθε ομάδα αρχικά εμφανίζεται η εικόνα ενός λευκού e-book το οποίο θα πρέπει να ζωντανέψει με τη φαντασία της. Τα παιδιά αφήνονται ελεύθερα να διακοσμήσουν το βιβλίο τους με εικόνες και να γράψουν μία μικρή ιστορία έως 10 pop up σελίδων $^{12}$  .

1

<sup>&</sup>lt;sup>12</sup> Η δωρεάν έκδοση του εργαλείου επιτρέπει τη δημιουργία έως 10 σελίδων.

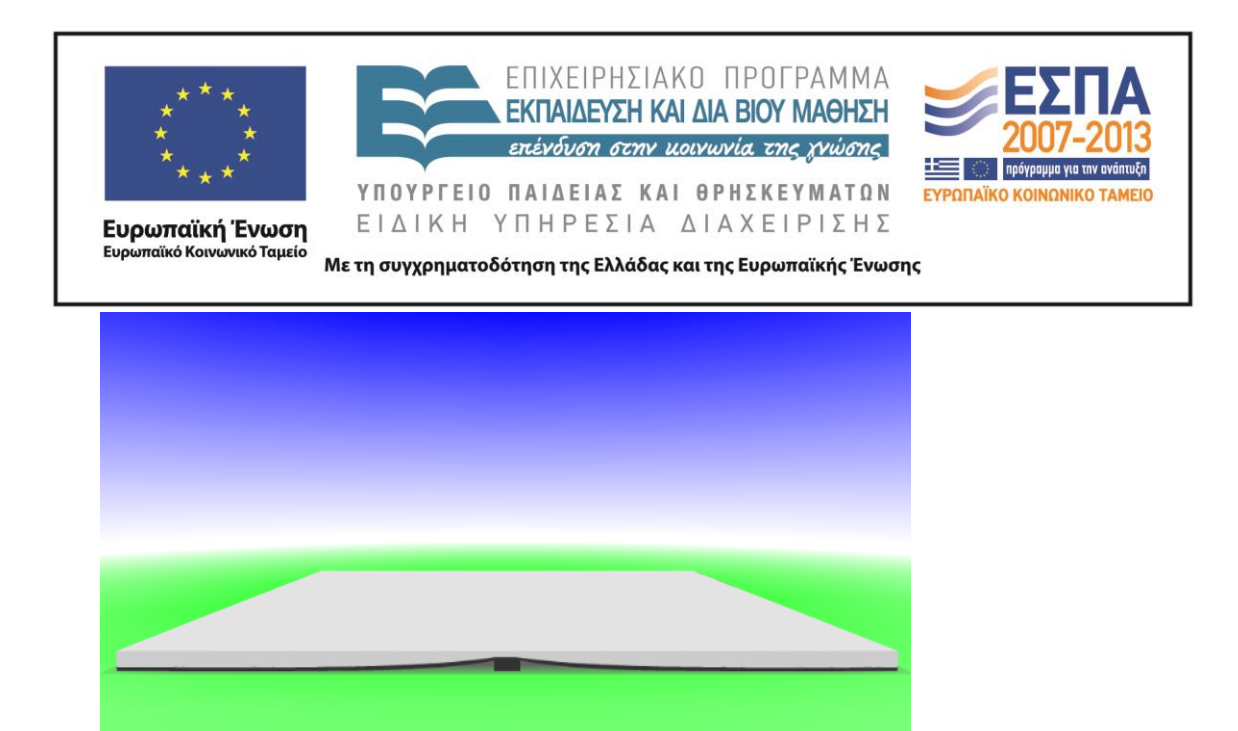

Στον σύνδεσμο [«Μαγικός Κόσμος](http://www.zooburst.com/zb_books-viewer.php?book=zb01_52c1829a55a0b) - Pop-up e-book» παρουσιάζω ένα παράδειγμα του ηλεκτρονικού βιβλίου το οποίο θα μπορούσαν να δημιουργήσουν οι μαθητές,στηριζόμενοι αφενός στο φύλλο εργασίας «Ταυτότητα του Ζώου – Γράμμα Φ», αφετέρου στη φαντασία τους.

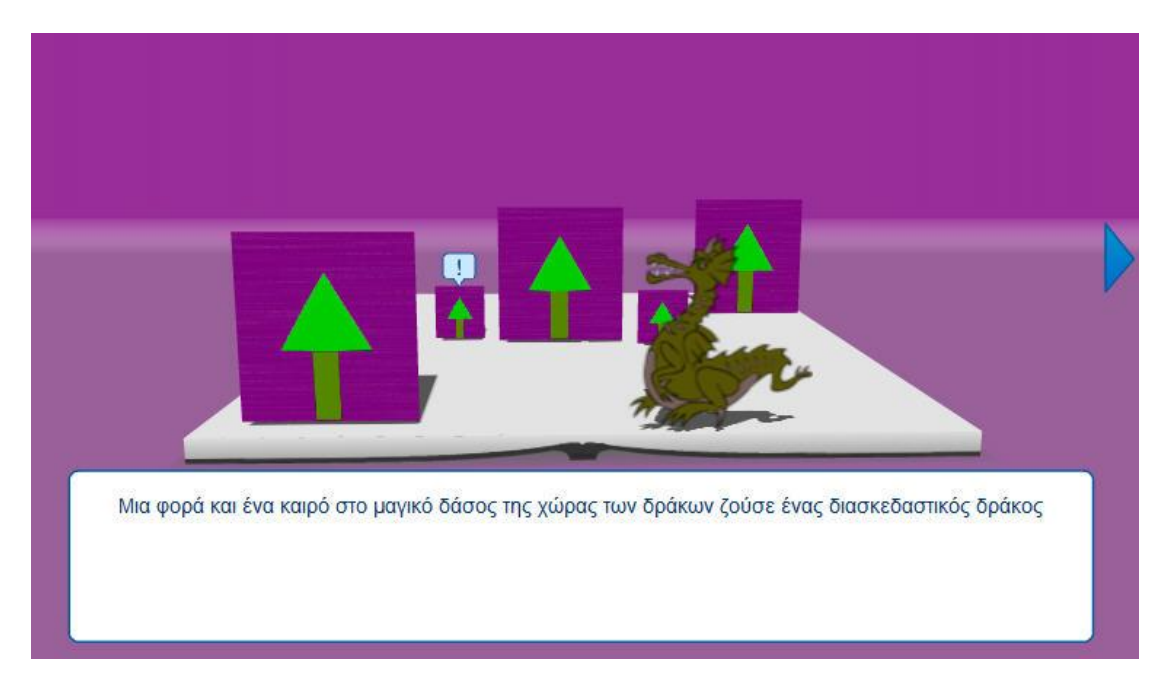

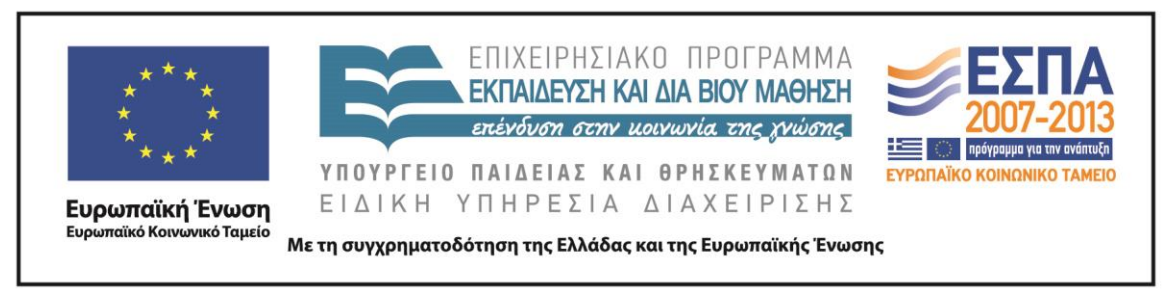

#### **ΣΤ. ΦΥΛΛΟ/Α ΕΡΓΑΣΙΑΣ**

Έχουν δημιουργηθεί τρία φύλλα εργασίας, τα οποία βρίσκονται στο συνοδευτικό υλικό. Παρακάτω παρατίθεται το πρώτο φύλλο εργασίας «Ταυτότητα Ζώου- Γράμμα Β».

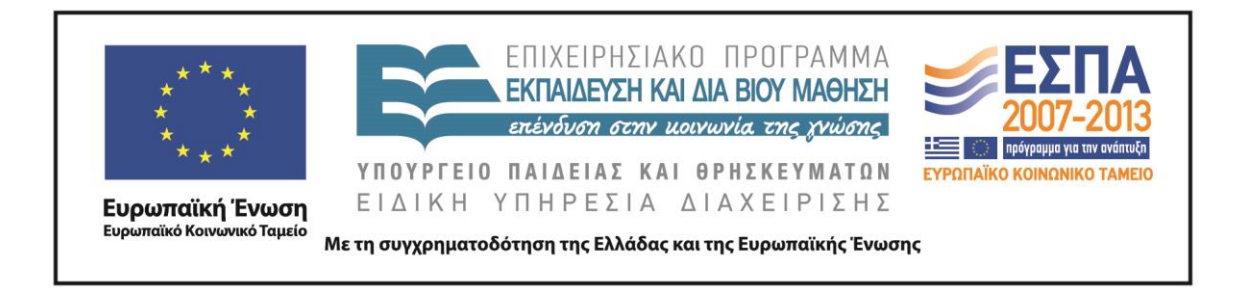

## **Φύλλο Εργασίας - Ταυτότητα ζώου- Γράμμα Β**

<span id="page-39-0"></span>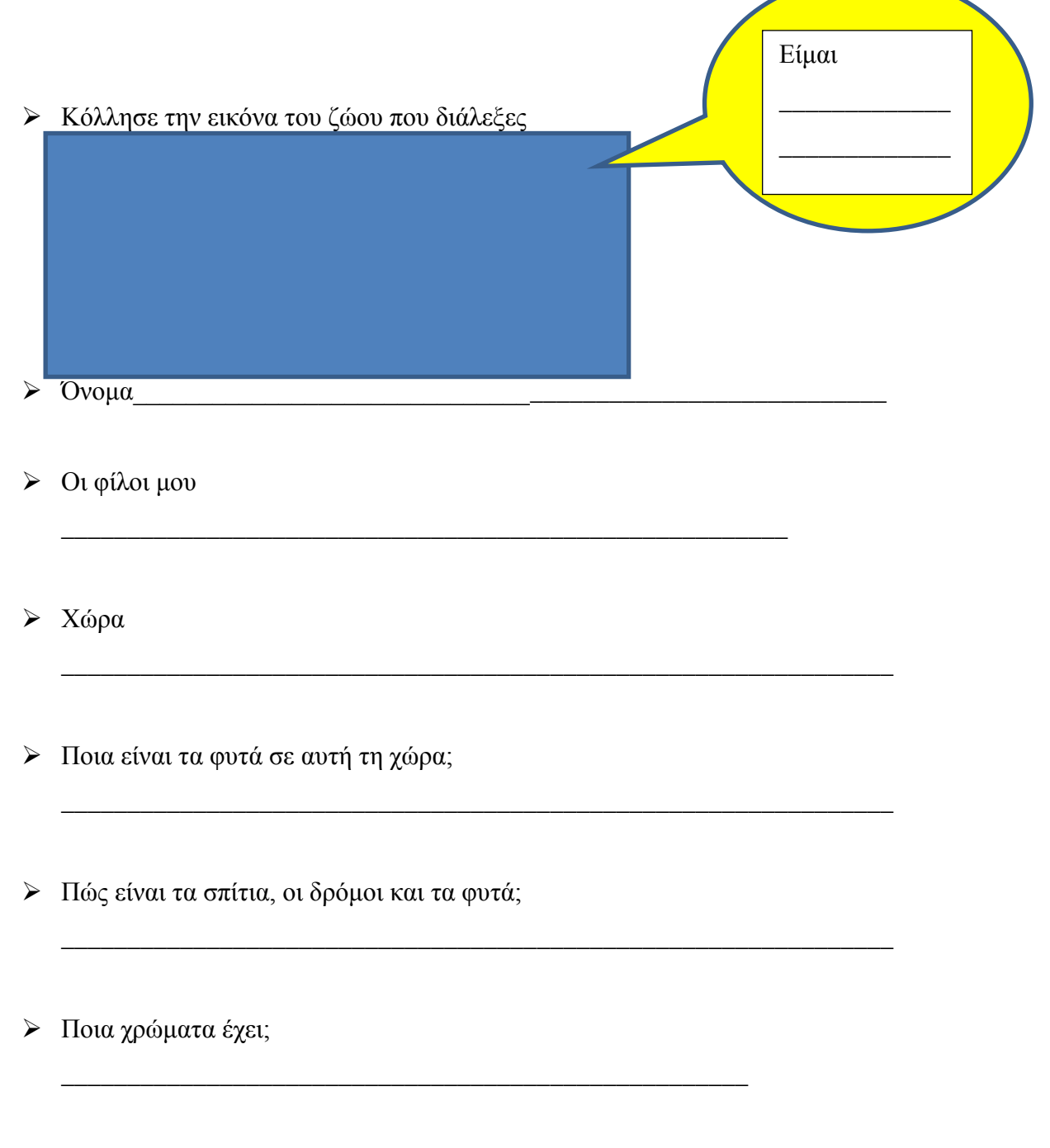

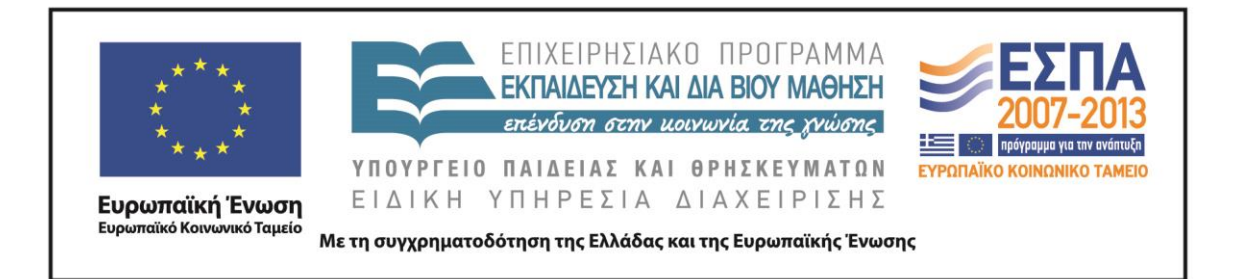

\_\_\_\_\_\_\_\_\_\_\_\_\_\_\_\_\_\_\_\_\_\_\_\_\_\_\_\_\_\_\_\_\_\_\_\_\_\_\_\_\_\_\_\_\_\_\_\_\_\_\_\_\_\_\_\_\_\_\_\_\_\_\_

\_\_\_\_\_\_\_\_\_\_\_\_\_\_\_\_\_\_\_\_\_\_\_\_\_\_\_\_\_\_\_\_\_\_\_\_\_\_\_\_\_\_\_\_\_\_\_\_\_\_\_\_\_\_\_\_\_\_\_\_\_\_\_

\_\_\_\_\_\_\_\_\_\_\_\_\_\_\_\_\_\_\_\_\_\_\_\_\_\_\_\_\_\_\_\_\_\_\_\_\_\_\_\_\_\_\_\_\_\_\_\_\_\_\_\_\_\_\_\_\_\_\_\_\_\_

\_\_\_\_\_\_\_\_\_\_\_\_\_\_\_\_\_\_\_\_\_\_\_\_\_\_\_\_\_\_\_\_\_\_\_\_\_\_\_\_\_\_\_\_\_\_\_\_\_\_\_\_\_\_\_\_\_\_\_\_\_\_\_

\_\_\_\_\_\_\_\_\_\_\_\_\_\_\_\_\_\_\_\_\_\_\_\_\_\_\_\_\_\_\_\_\_\_\_\_\_\_\_\_\_\_\_\_\_\_\_\_\_\_\_\_\_\_\_\_\_\_\_\_\_\_\_

\_\_\_\_\_\_\_\_\_\_\_\_\_\_\_\_\_\_\_\_\_\_\_\_\_\_\_\_\_\_\_\_\_\_\_\_\_\_\_\_\_\_\_\_\_\_\_\_\_\_\_\_\_\_\_\_\_\_\_\_\_\_\_

\_\_\_\_\_\_\_\_\_\_\_\_\_\_\_\_\_\_\_\_\_\_\_\_\_\_\_\_\_\_\_\_\_\_\_\_\_\_\_\_\_\_\_\_\_\_\_\_\_\_\_\_\_\_\_\_\_\_\_\_\_\_\_

\_\_\_\_\_\_\_\_\_\_\_\_\_\_\_\_\_\_\_\_\_\_\_\_\_\_\_\_\_\_\_\_\_\_\_\_\_\_\_\_\_\_\_\_\_\_\_\_\_\_\_\_\_\_\_\_\_\_

\_\_\_\_\_\_\_\_\_\_\_\_\_\_\_\_\_\_\_\_\_\_\_\_\_\_\_\_\_\_\_\_\_\_\_\_\_\_\_\_\_\_\_\_\_\_\_\_\_\_

- Τι φαγητά τρώνε εκεί;
- Ποια επαγγέλματα υπάρχουν;
- Πως είμαι εξωτερικά;
- Τι χαρακτήρας είμαι; Είμαι…

Τι μου αρέσει να κάνω; Μου αρέσει να…

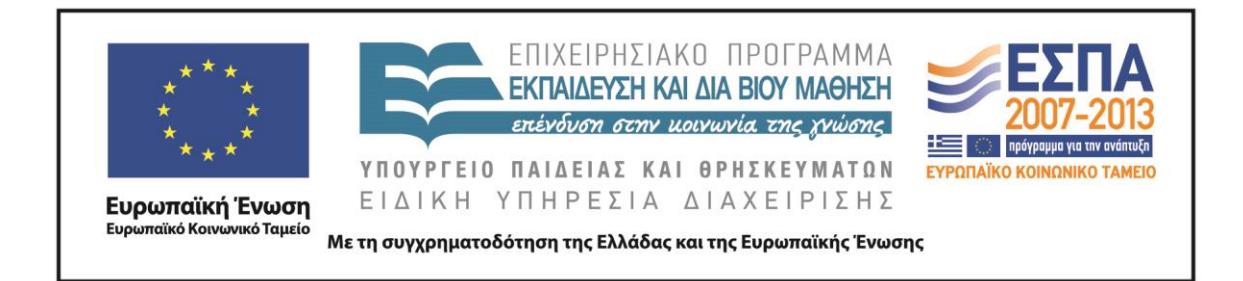

#### **Ζ. ΑΛΛΕΣ ΕΚΔΟΧΕΣ**

Η διδασκαλία των τριών ενοτήτων θα οδηγήσει στη δημιουργία τριών e-books. Θα μπορούσε σε κάθε e-book η παραγωγή γραπτού λόγου να είναι εστιασμένη σε ένα είδος. Δηλαδή στο πρώτο e-book οι μαθητές να προχωρήσουν στην παραγωγή περιγραφικού λόγου, στο δεύτερο αφηγηματικού λόγου και στο τρίτο να γίνει ένας συνδυασμός και των δύο ειδών λόγου.

Θα μπορούσαν επιπλέον να αναδειχθούν περισσότερα γραμματικά φαινόμενα (π.χ. καταλήξεις ουσιαστικών).

Θα είχε ενδιαφέρον, μετά την ολοκλήρωση του σεναρίου, οι μαθητές να εμπλακούν με έναν πραγματικό γύρο του παιχνιδιού «όνομα, ζώα, φυτά». Επίσης, η διδασκαλία του κάθε γράμματος ξεχωριστά θα μπορούσε να ολοκληρώνεται με το παιχνίδι. Μάλιστα, ίσως θα ήταν ωραίο οι μαθητές να επιλέξουν μόνοι τους τις «κατηγορίες» του παιχνιδιού π.χ. να προσθέσουν την κατηγορία «παιχνίδια» ή ακόμα και τις κατηγορίες «επίθετα» και «ρήματα», δημιουργώντας μια δική τους, ξεχωριστή εκδοχή του κλασικού παιχνιδιού «όνομα, ζώα, φυτά».

#### **Η. ΚΡΙΤΙΚΗ**

Το σενάριο απευθύνεται σε μαθητές ηλικίας 6-7 ετών. Οι δραστηριότητες και τα λογισμικά που επιλέχτηκαν στοχεύουν στην ανάπτυξη διαφορετικών δεξιοτήτων και γραμματισμών. Επιπλέον, το σενάριο προσδοκά να συμβάλλει στην ανάπτυξη της δημιουργικής σκέψης των παιδιών. Στο σχολείο δε δίνεται ιδιαίτερη προσοχή σε αυτή την παράμετρο. Ο πατροπαράδοτος τρόπος σκέψης είναι στοχαστικός, αναλυτικός και κριτικός. Έρευνες δείχνουν ότι περί την Δ΄ τάξη παρουσιάζεται κάμψη της δημιουργικής ικανότητας των μαθητών. Με βάση την παρατήρηση αυτή, η έμφαση που δίνει το σενάριο στην ανάπτυξη της δημιουργικής σκέψης πιστεύω πως θα οδηγήσει στη θετική ανταπόκριση των μαθητών, ακριβώς επειδή η δημιουργική έκφραση είναι σύμφυτη και εκδηλώνεται πιο αβίαστα στα παιδιά μικρής ηλικίας.

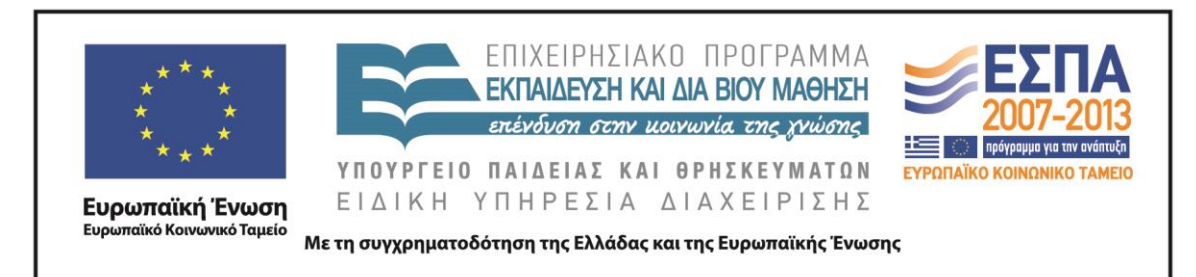

Η διάρκεια του σεναρίου είναι ενδεικτική και μπορεί να διαρκέσει περισσότερο από τον προβλεπόμενο χρόνο. Τα παιδιά της ηλικίας αυτής βρίσκονται στο στάδιο της προ-λογικής νόησης (Piaget), κατά το οποίο η σκέψη και η επικοινωνία τους χαρακτηρίζεται ως εγωκεντρική, καθώς αντιλαμβάνονται το περιβάλλον και τους άλλους μόνο μέσα από τη δική τους προοπτική. Επομένως, η συνεργασία σε επίπεδο ομάδας -που διατρέχει σχεδόν όλο το σενάριο- ίσως να συμβάλλει στην εμφάνιση προβλημάτων και να οδηγήσει σε καθυστερήσεις.

Το σενάριο αναμένεται να εφαρμοστεί στην αρχή του δεύτερου τριμήνου της Α΄ Τάξης (Ιανουάριος – Φεβρουάριος). Αν ακολουθηθεί η σειρά διδασκαλίας των γραμμάτων με βάση το σχολικό εγχειρίδιο, οι μαθητές επίσημα θα γνωρίζουν 21 από τα 24 γράμματα της αλφαβήτας (θα υπολείπονται τα γράμματα Ω, Ξ,Ψ). Βέβαια, ανεπίσημα τα περισσότερα παιδιά, στα σημερινά χρόνια, γνωρίζουν όλα τα γράμματα της αλφαβήτας πριν έρθουν στο Δημοτικό. Για τα παιδιά που ίσως δυσκολευτούν στη γραφή κάποιων λέξεων, η αλληλοδιδακτική, η οποία αναδεικνύεται μέσα από τη συνεργασία σε ομάδες, θεωρώ πως θα λύσει το πρόβλημα, χωρίς να χρειαστεί η παρέμβαση του δασκάλου.

Στο παρόν σενάριο δε χρησιμοποιείται καθόλου το σχολικό εγχειρίδιο και ίσως αυτό θεωρηθεί μειονέκτημα.

**Σημείωση**: Συμβατικά, για λόγους οικονομίας κειμένου (αλλά καταχρηστικά από άποψη γλωσσικής ισότητας των φύλων), χρησιμοποιούμε μόνο το αρσενικό γένος των ουσιαστικών.

#### **Θ. BΙΒΛΙΟΓΡΑΦΙΑ**

Βεκρής, Λ. & Χοντολίδου, Ε. 2003. [Γλωσσικός Γραμματισμός \(ελληνική και αγγλική](javascript:newWindow()  [γλώσσα\),](javascript:newWindow() *Προδιαγραφές Σπουδών για τα Σχολεία Δεύτερης Ευκαιρίας*.Αθήνα: ΓΓΕΕ-ΙΔΕΚΕ.

Διαθεματικό ενιαίο πλαίσιο προγράμματος σπουδών της ελληνικής γλώσσας για το δημοτικό σχολείο. Διαθέσιμο :<http://www.pi-schools.gr/programs/depps/>

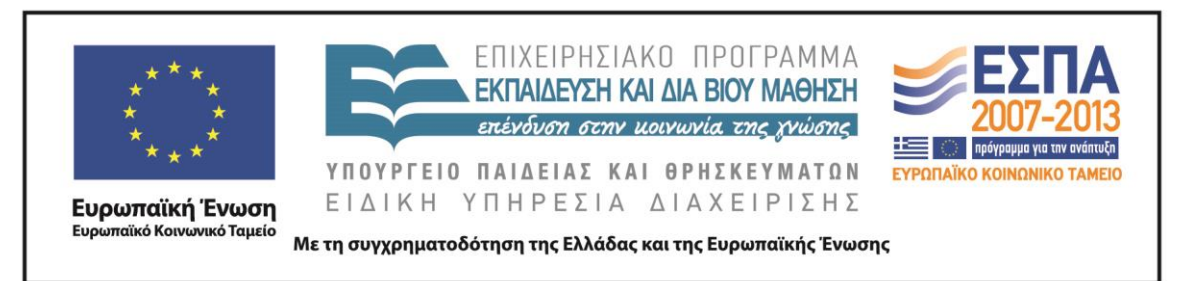

Πάντζος, Π. 2011. Ο μετασχηματιστικός ρόλος των ΤΠΕ στο «νέο» τεχνολογικό Λύκειο. *2ο Πανελλήνιο Συνέδριο.* Πάτρα, 28-30 Απριλίου.

Στάμου, Φ., Τρανός, Τ. & Σ. Χατζησαββίδης. 2004. [H «ανάγνωση» και η](javascript:newWindow()  [«παραγωγή» πολυτροπικότητας σε μαθησιακό περιβάλλον: πρώτες διαπιστώσεις από](javascript:newWindow() [μια διδακτική εφαρμογή.](javascript:newWindow() *Μελέτες για την ελληνική γλώσσα. Πρακτικά της 24ης Συνάντησης του Τομέα Γλωσσολογίας του Α.Π.Θ*. Θεσσαλονίκη: ΙΝΣ, 666-672.

Χατζησαββίδης. Σ. 2003. Η διδασκαλία της ελληνικής γλώσσας στο πλαίσιο των πολυγραμματισμών (προετοιμασία του κοινωνικού μέλλοντος των μαθητών). *Φιλόλογος*, 113: 405-414. Διαθέσιμο:

[http://users.auth.gr/sofronis/dimos\\_articles\\_pg05.html](http://users.auth.gr/sofronis/dimos_articles_pg05.html) [15.10.2013].

#### **ΠΑΡΑΡΤΗΜΑ**

*Στον φάκελο με το συνοδευτικό υλικό υπάρχουν τα παρακάτω αρχεία:*

- 1. Παρουσίαση γράμμα Β
- 2. Παρουσίαση γράμμα Δ
- 3. Παρουσίαση γράμμα Φ
- 4. Αρχείο Word: Φύλλο εργασίας «Ταυτότητα του ζώου Γράμμα Β»
- 5. Αρχείο Word: Φύλλο εργασίας «Ταυτότητα του ζώου Γράμμα Δ
- 6. Αρχείο Word: Φύλλο εργασίας «Ταυτότητα του ζώου Γράμμα Φ»